# **Genome-wide DNA Methylation Analysis Report**

**Demo Report**

**May 1, 2016**

## **Contents**

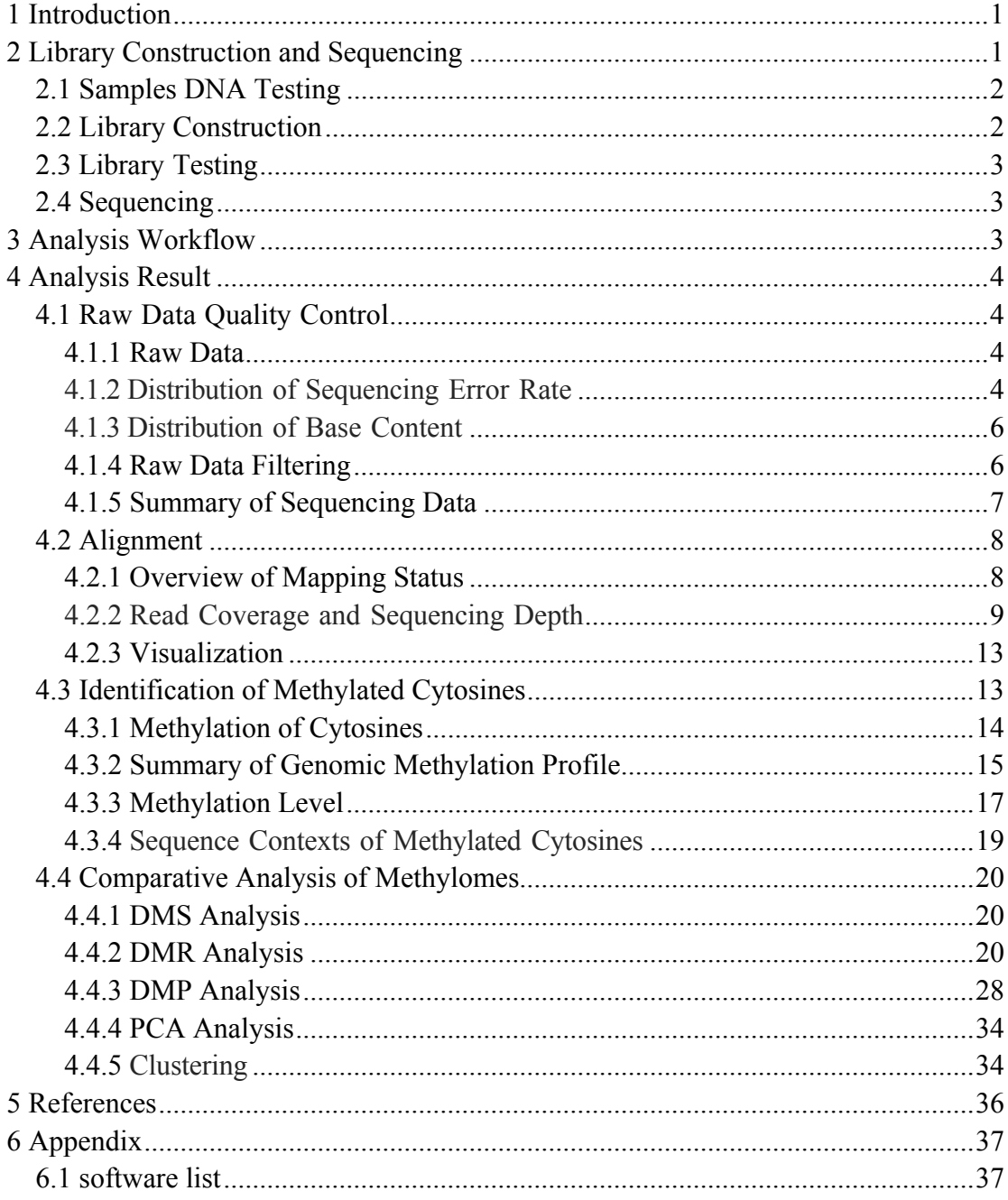

## **1 Introduction**

As an important kind of epigenetic modifications, DNA methylation is widely studied, and it works with histone modifications to play significant roles in regulation of gene expression, chromatin conformation and so on. DNA methylation in vertebrates typically occurs at CpG sites (cytosine-phosphate-guanine sites, where a cytosine is directly followed by a guanine in the DNA sequence. (Goldberg AD, 2007), while there is a large proportion of non-CG methylation (CHH, CHG and H represents A, C and T, respectively) in plants (Jackson JP, 2002). This methylation results in the conversion of the cytosine to 5-methylcytosine (5mC).

In general, high DNA methylation could depress genes expression, and demethylation would recover genes expression. DNA methylation participates in many cell activities, including cell differentiation, tissue-specific expression, genomic imprinting, and X-chromosome inactivation (Bird A, 2002; Jones PA, 2001; Reik W, 2003). Abnormal DNA methylation can cause developmental abnormalities, tumors and other diseases. Thus DNA methylation plays a significant role in understanding gene expression and individual development as well as the mechanisms of diseases occurrence and development.

## **2 Library Construction and Sequencing**

We performed cluster analysis among the samples based on the detected SNPs. The result can help us determine whether two paired samples were from the same patient.

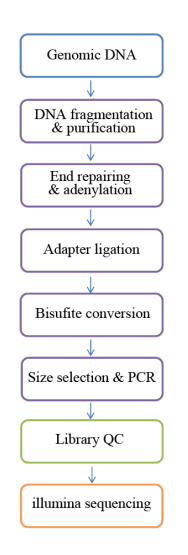

**Figure 2.1 Cluster analysis among the samples**

### **2.1 Samples DNA Testing**

There are three methods of QC for DNA samples:

1) Agarose Gel Electrophoresis: testing DNA degradation and potential RNA contamination.

2) Nanodrop: testing DNA purity  $(OD<sub>260</sub>/OD<sub>280</sub>)$ .

3) Qubit: determining DNA concentration.

### **2.2 Library Construction**

After testing of the DNA samples, negative control is added into the DNA samples, and then they are fragmented into 200-300bp using Covaris S220. Subsequently, terminal repairing, A-ligation and methylation sequencing adapters ligation are performed to the DNA fragments. And the final DNA library is ready after bisulfite treatment (EZ DNA Methylation Gold Kit, Zymo Research. After BS treatment, unmethylated Cytosine will change into Uracil, while methylated Cytosine will stay unchanged). At last, size selection and PCR amplification are performed. The workflow is as follows:

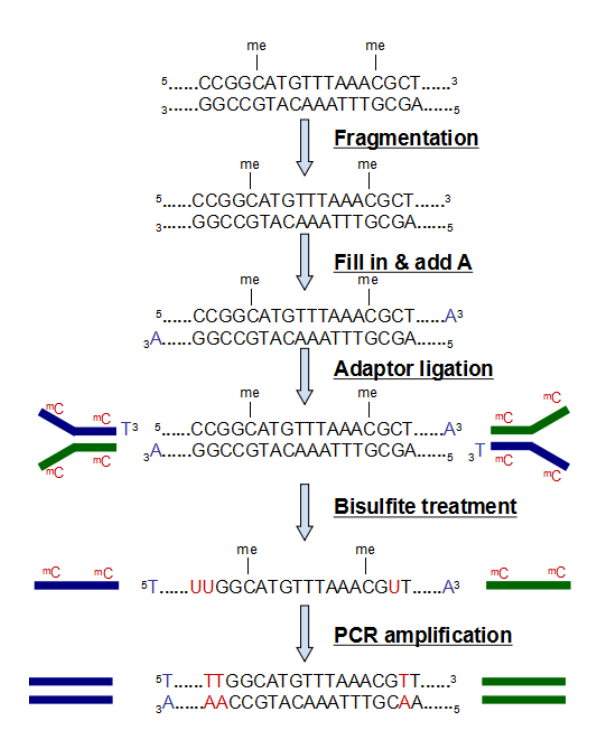

**Figure 2.2 Library Construction for WGBS**

## **2.3 Library Testing**

Library concentration was first quantified using a Qubit2.0 fluorometer (Life Technologies), and then diluted to 1ng/µl before checking insert size on an Agilent 2100 and quantifying to greater accuracy by quantitative PCR (qPCR) (effective concentration of library > 2nM).

## **2.4 Sequencing**

After passing library testing, different libraries would be pooled together and then fed into HiSeq devices according to effective concentration and expected data volume. The sequencing strategy is paired-end sequencing.

## **3 Analysis Workflow**

The analysis workflow for sequencing data is as follows:

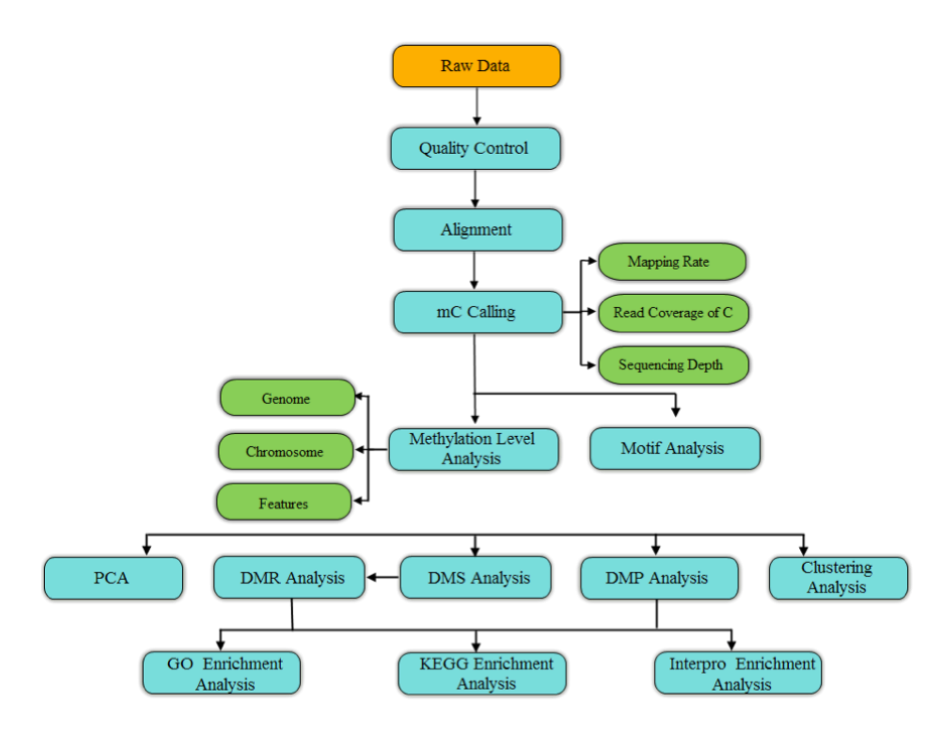

**Figure 3.1 Analysis Workflow for WGBS**

## **4 Analysis Result**

## **4.1 Raw Data Quality Control**

### **4.1.1 Raw Data**

The original fluorescence images obtained from high throughput sequencing platforms are transformed to short reads by base calling. These short reads (Raw data) are recorded in FASTQ format, which contains sequence information (reads) and corresponding sequencing quality information.

Every read in FASTQ format is stored in four lines as follows:

```
@HWI-ST1328:93:H0VETADXX:1:1101:1390:2181 
CATCAATGGCAATTGATTGCTTCCCGCTCTTGCTTGTTTCATCAGCTGTGCCTTTGC
CCTGCTTTTCAATAACAATCTTGTCATTCATCCCAAACTTGCA
+
CCCFFFFFGHHHHJJJJJJJJJJJJJJJJJJJJJJJJJJJJJJJJJJJHIIJJJJIJ
JJJJIIJIJJJJJIHHHHHHFFFFFFFEEEEEEDDDDDDDDDD
```
Line 1 begins with a '@' character which is followed by a sequence identifier and an optional description. Line 2 shows the sequenced bases. Line 3 begins with a '+' character and is optionally followed by the same sequence identifier. Line 4 encodes the sequencing quality for each base in line 2, and contains the same number of characters as bases in line 2.

Illumina sequence identifier details:

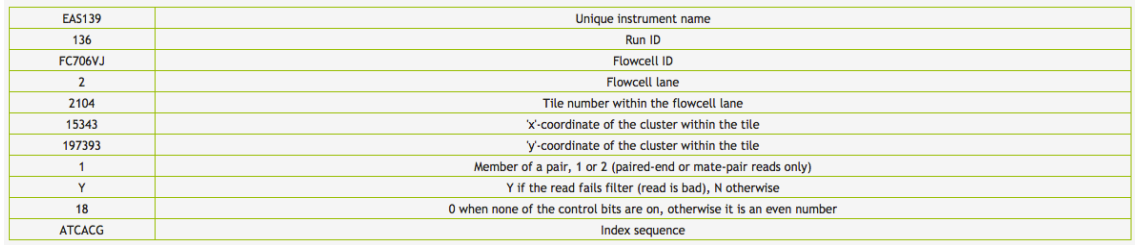

### **4.1.2 Distribution of Sequencing Error Rate**

The ASCII value of every character at the fourth line minus 33 equals to the phred-scaled quality value of the corresponding sequenced base in the second line. The relationship between sequencing error rate (e) and base quality value  $(Q_{\text{phred}})$  can be expressed by the following equation:

 $Q_{phred} = -10log_{10}(e)$ 

All relationships can be depicted by the following tables:

| <b>Phred Score</b><br><b><i><u>WWWW</u></i></b> | <b>Base Calling Error Rate</b> | <b>Base Calling Correct Rate</b> | <b>Q-sorce</b>  |
|-------------------------------------------------|--------------------------------|----------------------------------|-----------------|
| 10                                              | 1/10                           | 90%                              | Q10             |
| 20                                              | 1/100                          | 99%                              | Q <sub>20</sub> |
| 30                                              | 1/1000                         | 99.9%                            | Q30             |
| 40                                              | 1/10000                        | 99.99%                           | Q40             |

**Table 4.1 Relationship between base quality and phred score (Illumina Casava v1.8)**

**Table 4.2 Examples of corresponding values among sequencing error rate (e), base quality value (Qphred) and character.**

| Sequencing error rate | Sequencing quality value | <b>Corresponding character</b> |
|-----------------------|--------------------------|--------------------------------|
| מכ                    |                          |                                |
|                       | 20                       |                                |
| 0.1%                  | 30                       |                                |
| 0.01%                 | 40                       |                                |

For WGBS, the distribution of sequencing error rate has two characters:

1) Sequencing error rate increase as the length of reads extended, which caused by the consumption of chemical reagents.

2) The first several bases in a read have a relatively high error rate, which maybe caused by incomplete combination of primers and DNA templates. Generally, the sequencing error rate of each base is less than 0.5%.

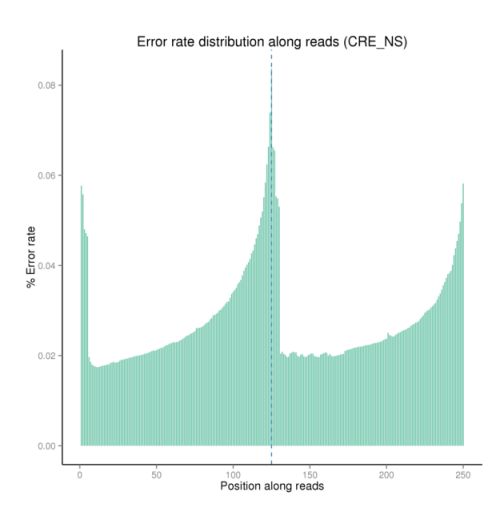

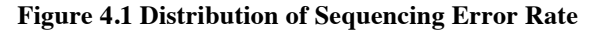

The x-axis represents the position of reads and the y-axis represents single base sequencing error rate. The first 125bp represents sequencing error rate distribution of read1; the last 125bp represents sequencing error rate distribution of read2.

#### **4.1.3 Distribution of Base Content**

In ordinary DNA library, theoretically, content of G bases should equal that of C bases, and content of A bases should equals that of T bases in each amplification cycle, which should be stable throughout the whole sequencing process. However, in the methylation library, C and G content will become low, and the strand-specific library strategy keeps information of strand orientation. Therefore, in the GC content distribution chart, C content of read1 is very low, while that of T is very high; G content of read2 is very low, while that of A is very high. In addition, distribution of complementary base pairs  $(A \text{ and } T, G \text{ and } C)$  in read1 and read2 shows an X-type feature.

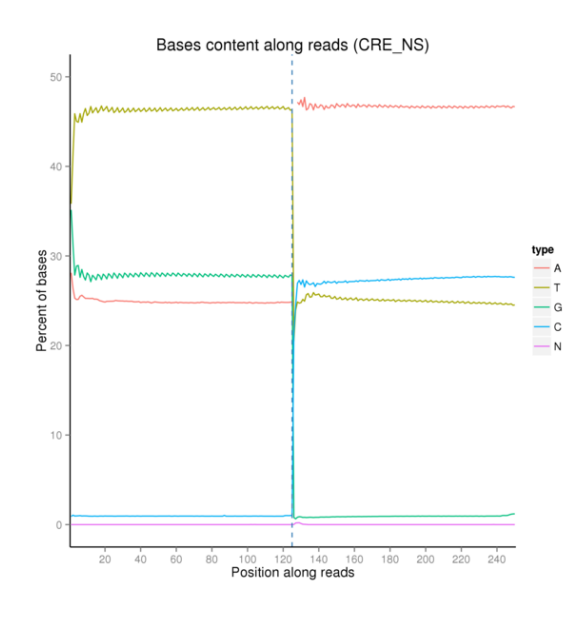

**Figure 4.2 Distribution of GC Content**

The x-axis represents the position of reads and the y-axis represents percentage of each base. Different colors stand for different base types.

### **4.1.4 Raw Data Filtering**

Raw reads are filtered to remove reads containing adapters or reads of low quality,so that downstream analyses are based on clean reads. The filtering process is as follows:

1) Discard reads with adapter contamination.

2) Discard reads when uncertain nucleotides comprise more than 10 percent of either read ( $N > 10\%$ ).

3) Discard reads when low quality nucleotides (base quality score is less than 20) comprise more than 50 percent of the read..

#### Classification of Raw Reads (CRE\_NS)

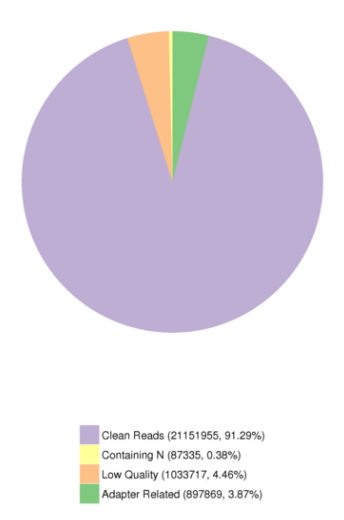

#### **Figure 4.3 Raw Data Filtering**

Results are shown as percentage of total raw reads. Clean Reads, reads that have passed quality control. Containing N, reads in which uncertain nucleotides comprise more than 10 percent of the read.

Low Quality, reads in which low quality nucleotides comprise more than 50 percent of the read. Adapter Related, reads that have adapter contamination.

### **4.1.5 Summary of Sequencing Data**

Summary of Sequencing Data is described in table 1.1 in detail.

#### **Table 4.3 Summary of Sequencing Reads**

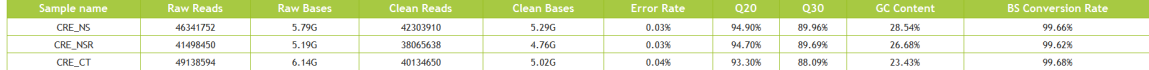

Detail statistics of sequencing data:

- 1) Sample name: the name of sample
- 2) Raw Reads: the original sequencing reads count
- 3) Raw Bases: raw reads multiply reads length to get the number of raw bases, and the unit is G
- 4) Clean Reads: number of reads after filtering
- 5) Clean Bases: clean reads number multiply read length, saved in G unit
- 6) Error Rate: average sequencing error rate, which is calculated by  $Q_{phred} = -10\log_{10}(e)$
- 7) Q20: percentage of bases whose correct base recognition rates are greater than 99% in total bases
- 8) Q30: percentage of bases whose correct base recognition rates are greater than 99.9% in total bases
- 9) GC content: percentage of G and C in total bases

10) BS conversion Rate: percentage of T changed from C by bisulfite

### **4.2 Alignment**

Bismark software (Krueger, 2011) is used to perform alignments of bisulfite-treated reads to a reference genome. Cs are transformed to Ts and Gs are transformed to As (reverse complementary) in sequencing reads and reference genome by Bismark, and then these sequencing reads are aligned to similarly converted versions of the genome separately.

The processes of Bismark performing alignment is as follows:

1) Perform C-to-T and G-to-A conversions for both sequencing reads and reference genome.

2) Align converted reads to the converted genome.

3) Choose the best alignment from the parallel four alignment processes and consider it as the final result.

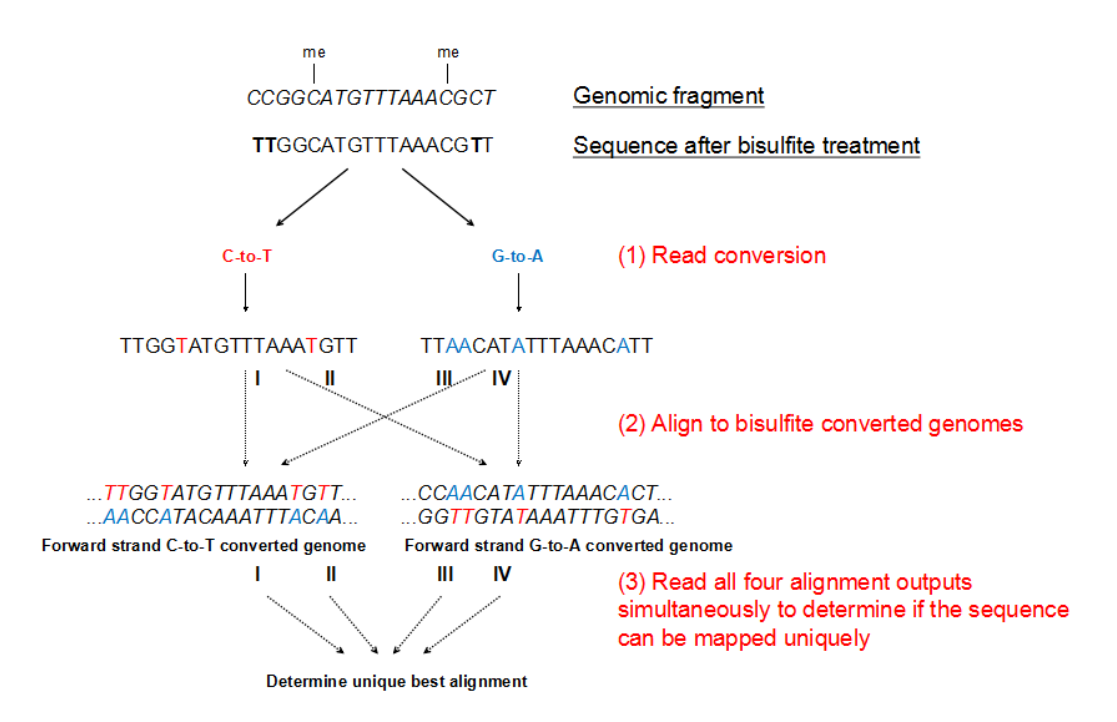

#### **Figure 4.4 Bismark Alignment Strategy**

Genomic fragment: shown in italics; Sequence after bisulfite treatment: shown in Roman letters.

#### **4.2.1 Overview of Mapping Status**

Mapping status is described as follows:

#### **Table 4.4 Overview of Mapping Status**

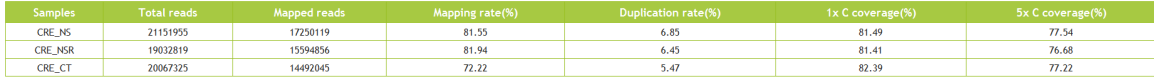

Details:

- 1) Samples: sample names
- 2) Total reads: number of total filtered clean reads
- 3) Mapped reads: number of uniquely mapped reads
- 4) Mapping rate(%): unique mapping rate of reads
- 5) Duplication rate(%): percentages of duplicated reads in total clean reads
- 6) 1x C Coverage(%): percentages of bases covered by at least 1 reads in the genome
- 7) 5x C Coverage(%): percentages of bases covered by at least 5 reads in the genome

#### **Table 4.5 Methylation Status of Cytosine Sites**

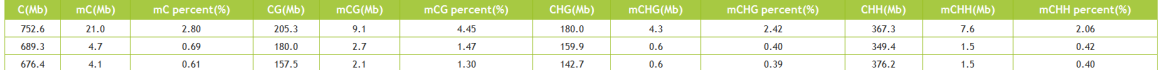

Details:

- 1) C(Mb): the total number of C bases mapped to the genome
- 2) mCX(Mb): the number of methylated C bases mapped to the genome
- 3) mC percent(%): the percentage of methylated C bases mapped to the genome
- 4) CG(Mb): the total number of C bases mapped to the CG regions
- 5) mCG bases: the number of methylated C bases mapped to the CG regions
- 6) mCG percent(%): the percentage of methylated C bases mapped to the CG regions
- 7) CHG(Mb): the total number of C bases mapped to the CHG regions
- 8) mCHG(Mb): the number of methylated C bases mapped to the CHG regions
- 9) mCHG percent(%): the percentage of methylated C bases mapped to the CHG regions
- 10) CHH(Mb): the total number of C bases mapped to the CHH regions
- 11) mCHH(Mb): the number of methylated C bases mapped to the CHH regions
- 12) mCHH percent(%): the percentage of methylated C bases mapped to the CHH regions

### **4.2.2 Read Coverage and Sequencing Depth**

#### **4.2.2.1 Distribution of Reads Coverage in Genome**

Calculate reads coverage of each base in genome. Then get distribution of reads coverage and cumulative distribution of reads coverage separately.

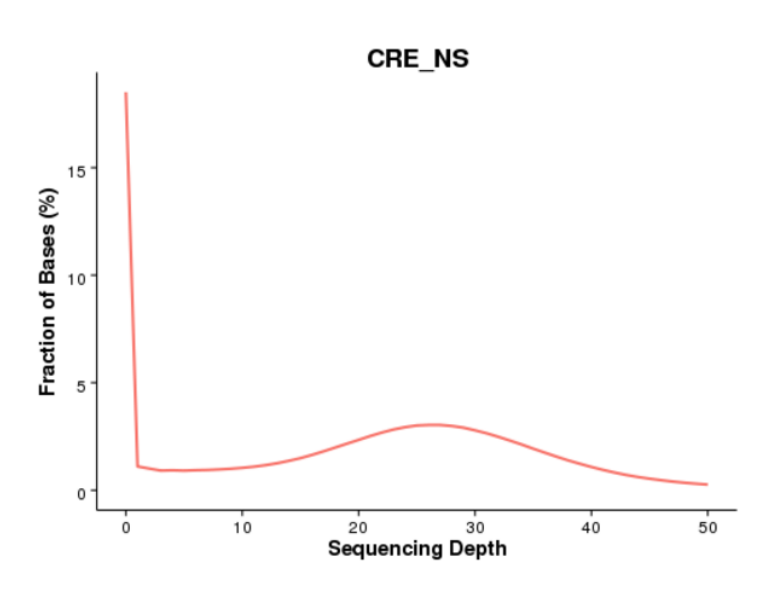

**Figure 4.5 Distribution of Reads Coverage in Genome**

The x-axis represents sequencing depth and y-axis represents the faction of bases with corresponding depth.

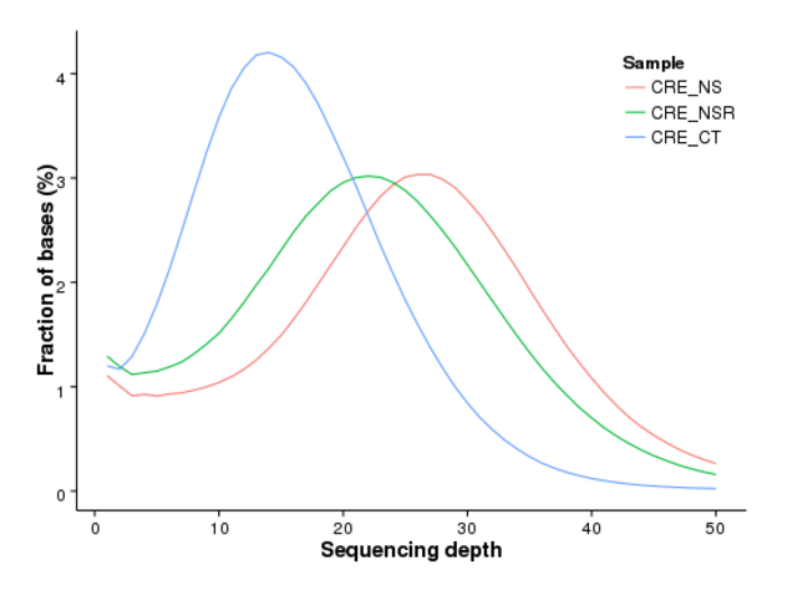

**Figure 4.6 Distribution of All Sample Reads in Chromosomes**

The x-axis represents sequencing depth and y-axis represents the faction of bases with corresponding depth. Different colors represent different samples.

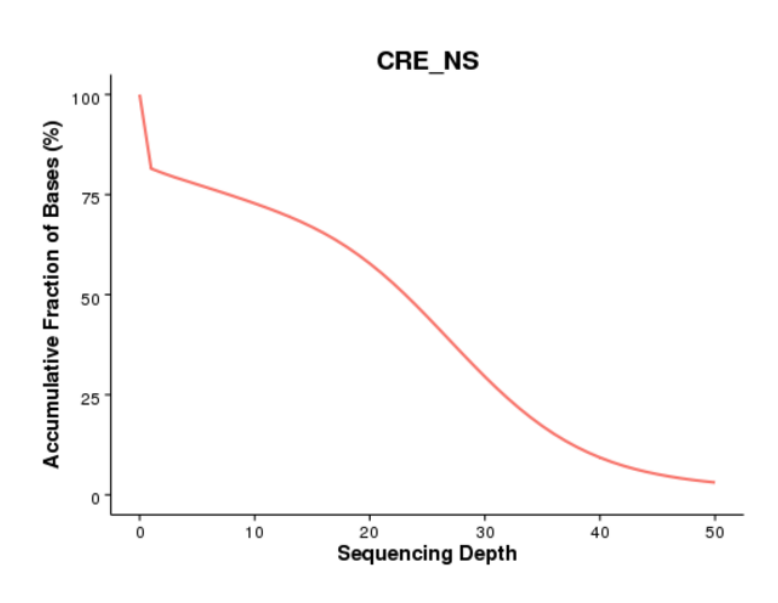

**Figure 4.7 TheAccumulativeDistributionof ReadsCoverageinGenome** The x-axis represents sequencing depth and y-axis represents the accumulative faction of bases above corresponding depth.

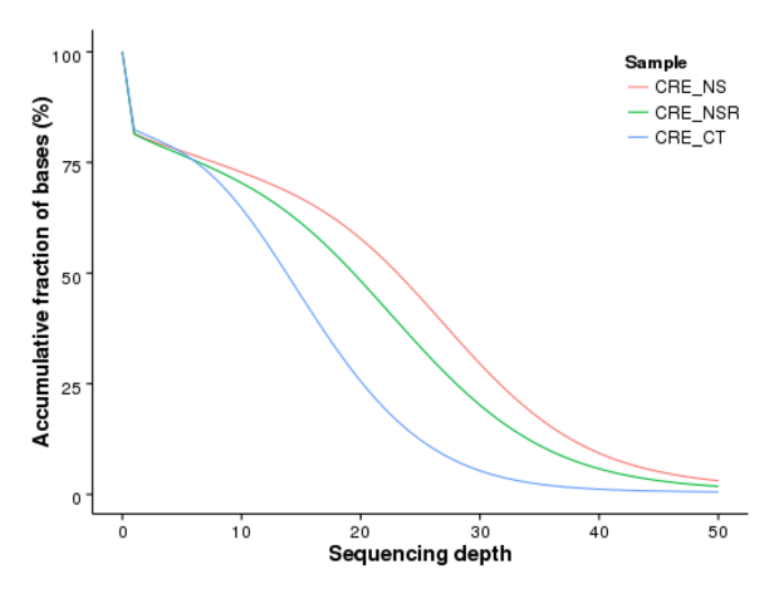

**Figure 4.8 The Accumulative Distribution of All Sample Reads Coverage in Genome** The x-axis represents sequencing depth and y-axis represents the faction of bases above corresponding depth. Different colors represent different samples.

### **4.2.2.2 Distribution of Mapped Reads in Chromosomes**

Calculate number of reads mapped to each chromosome, and get distribution of average read depth and coverage:

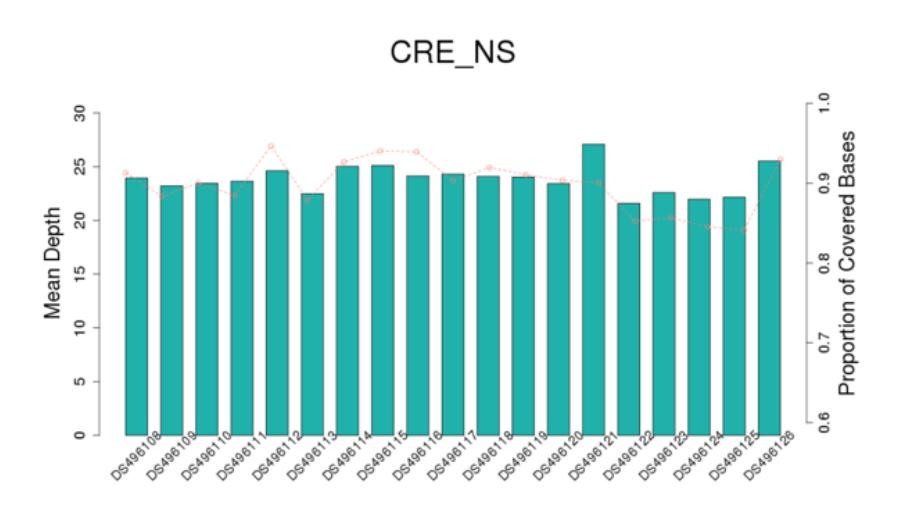

#### **Figure 4.9 Distribution of Reads in Chromosomes**

The x-axis represents chromosome ID, and y-axis represents the average depth of bases on each chromosome shown in the left histogram plot, the average coverage of bases on each chromosome is shown in the scatter diagram.

### **4.2.2.3 Cumulative Distribution of Cytosines**

Calculate read coverage of cytosines in different contexts (CpG, CHH, CHG) and draw accumulative coverage distribution diagrams of bases in different contexts.

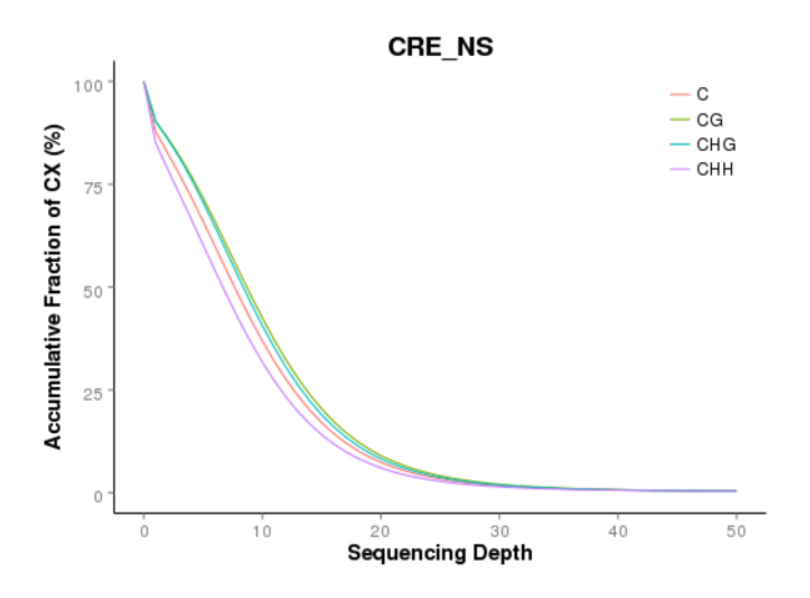

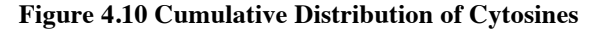

The x-axis represents sequencing depth and the y-axis represents the accumulative faction of bases above corresponding depth. Different colours stand for different contexts.

### **4.2.3 Visualization**

Files are provided in BW format, a binary format of BEDGRAPH files that contains mapping results information, and the corresponding reference genome and gene annotation file for some species. The Integrative Genomics Viewer (IGV) is recommended for visualizing methylation. The IGV has several features:

1) it displays the positions of single or multiple reads in the reference genome, as well as reads distribution in annotated exons, introns or intergenic regions in adjustable scale;

2) it displays reads abundance in different regions to demonstrate their methylation level of different regions in adjustable scale;

3) it provides annotation information for both genes and splicing isoforms;

4) it displays annotations downloaded from remote servers and/or imported from local machines.

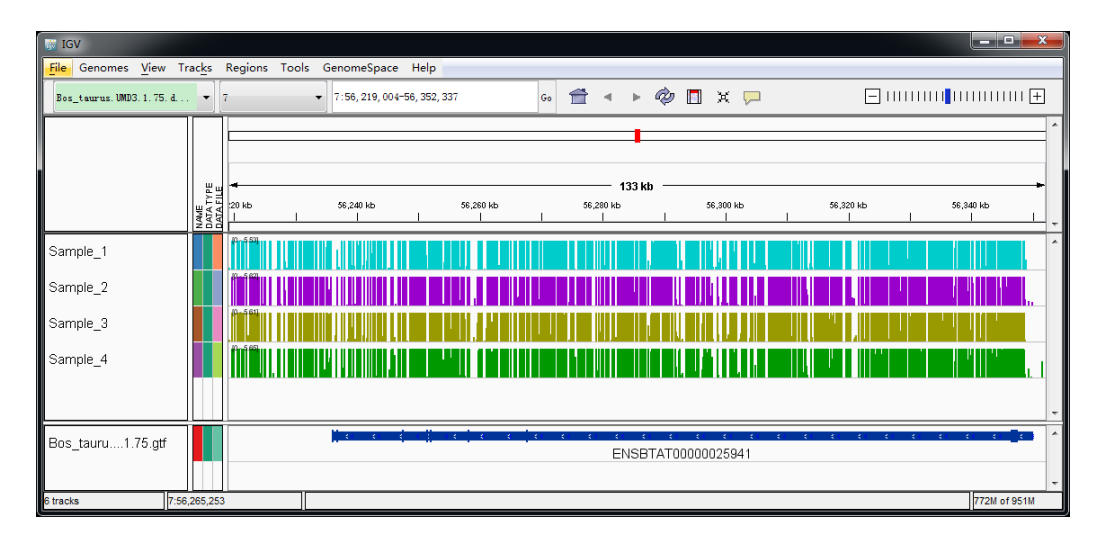

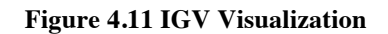

### **4.3 Identification of Methylated Cytosines**

After alignment, Bismark (Krueger, 2011) is used to identify methyalted sites. Firstly, PCR duplicates must be removed and then methylation states of cytosines can be judged by comparison of reads base and the reference genome base at the same position. If the read base is C, it suggests that this cytosine is methylated; otherwise, it is unmethylated. Algorithm of Bismark identifying methylation sites is as follows.

In next generation sequencing, the sequencing depth of each site is different, so the ratio of methylated and unmethylated sites is different. However, the probability of each methylated site should be subjected to the binomial distribution. Binomial distribution, the repeat n times Bernoulli Experiment, is a widely used probability distribution of discrete random variables. In analysis process, in order to identify the true methylated sites, methylated and unmethylated counts at each site from Bismark output is tested by binomial distribution. Assuming the number of methylated cytosine is x in a certain site, where the read coverage is n and BS conversion rate is p, so the reliability of x methylated cytosine needs to be tested in above conditions. In order to find accurate methylated sites, a set of thresholds are set in analysis process (Ehsan Habibi et al., 2013, Casey A.Gifford et al., 2013) :

1) the sequencing depth is equal to or greater than five;

2) q-value equals to or is less than 0.05. Algorithm of Bismark Identifying Methylation Sites is as follows:

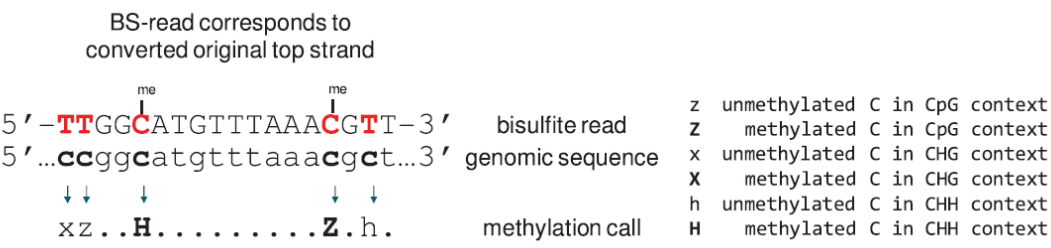

#### **Figure 4.12 Bismark algorithm**

#### **4.3.1 Methylation of Cytosines**

For the methylated sites, the methylation level is calculated using the following formula: ML=mC/(mC+umC) . ML represents the methylation level; mC and umC represent the number of mythylaed and unmethylated cytosines, respectively. Due to incomplete bisulfite conversion rate, the methylation level needs to be corrected using the following formula: ML corrected= $(ML-r)/(1-r)$ . ML corrected represents the corrected mythylation level, r represents Bisulfite non-conversion rate (Lister et al. 2013). The following methylation level is all corrected. Information of methylated cytosine are shown in the following table:

#### **Table 4.6 Methylation Level of Cytosines**

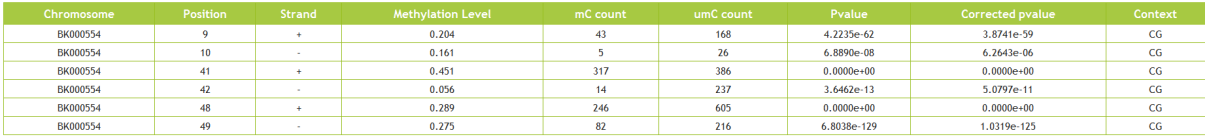

#### 1) Chromosome: chromosome ID

2) Position: cytosine coordinate at genome

- 3) Strand: strand information of the cytosine
- 4) Methylation level: corrected methylation level at the site
- 5) mC count: the number of methylated cytosines
- 6) umC count: the number of unmethylated cytosines
- 7) Pvalue: p value of binomial distribution test
- 8) Corrected pvalue: adjusted p value
- 9) Context: contexts in which the cytosine is located

### **4.3.2 Summary of Genomic Methylation Profile**

In different sequence context (CpG, CHH, CHG, H represents A, C, T), percentages of methylated cytosines in their contexts are shown in following table:

#### **Table 4.7 Summary of Genomic Methylation Profile**

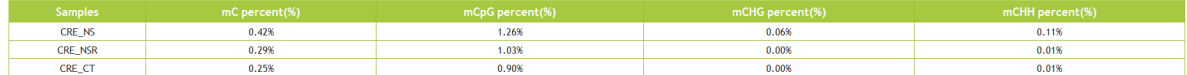

Details:

1) Samples: sample name

2) mC percent(%): percent of methylated cytosines in all of the genomic cytosines

3) mCpG percent(%): percent of methylated cytosines in CG regions

4) mCHG percent(%): percent of methylated cytosines in CHG regions

5) mCHH percent(%): percent of methylated cytosines in CHH regions

In different contexts, number of methylated cytosines and the percentages of methylated cytosines in total methylated cytosines are shown in Table 4.8 and Figure 4.13:

#### **Table 4.8 Number and Percentage of Methylated Cytosines**

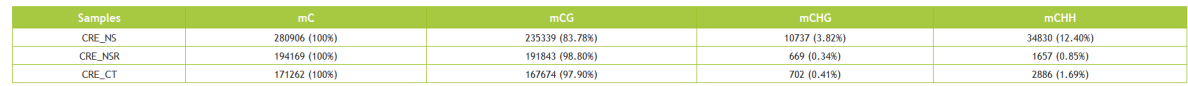

Details:

1) Samples: sample names

2) mC: number and percent of methylated cytosines in genome

- 3) mCG: number of methylated cytosines in CG context and its percentage in total methylated cytosines
- 4) mCHG: number of methylated cytosines in CHG context and its percentage in total methylated cytosines
- 5) mCHH: number of methylated cytosines in CHH context and its percentage in total methylated cytosines

**Classification of Methylated Cytosines (CRE\_NS)** 

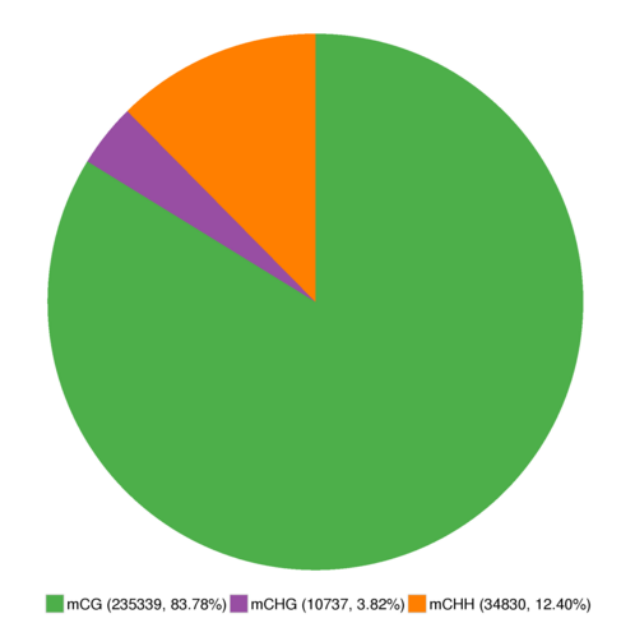

#### **Figure 4.13 The Precentage Distribution of classified Methylated Cytosine**

Different colours represent methylated cytosines in different contexts, the area represents the percentage of methylated cytosines in the corresponding context.

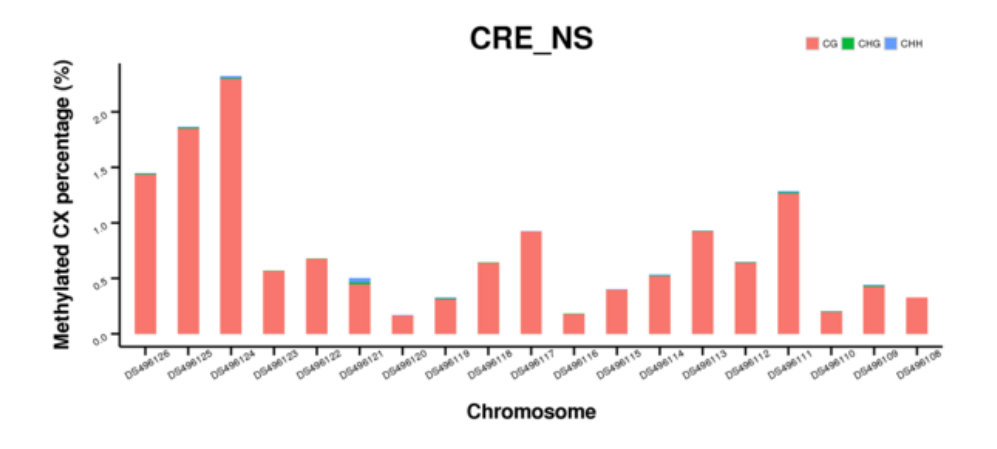

**Figure 4.14 Distribution of Methylated Cytosine Proportion in Chromosomes in Different Contexts**

The x-axis represents chromosome ID, and the y-axis represents methylated cytosines proportion in corresponding chromosomes. Different colours represent different contexts.

#### **4.3.3 Methylation Level**

### **4.3.3.1 Methylation Level of the Whole Genome**

Average methylation level of the whole genome in each sample is calculated, and the result is shown in the following figure:

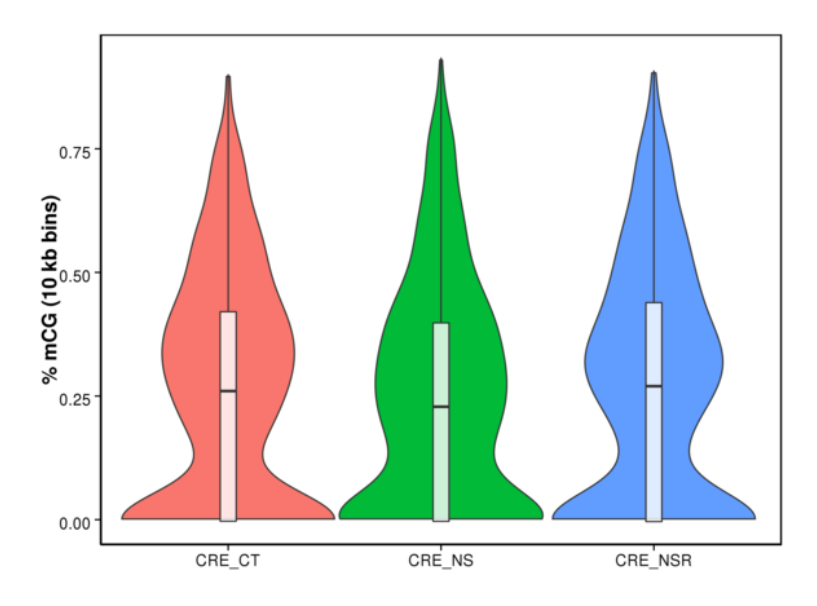

**Figure 4.15 Distribution of the Whole Genome Methylation Level in Different Samples**

The x-axis represents the different sample names, and the y-axis represents the methylation level with 10kb as a bin. The width of each violin represents the number of methylated sites in corresponding methylation level.

### **4.3.3.2 Methylation Level of Chromosomes**

Average methylation level on each chromosome is calculated, and the result is shown in the following figure:

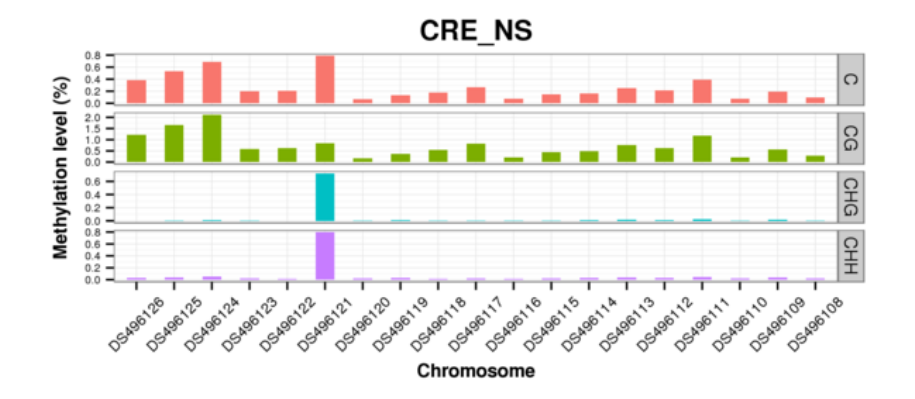

**Figure 4.16 Distribution of Average Methylation Level in Chromosomes**

The x-axis represents the chromosomes ID, and the y-axis represents the average methylation level in corresponding chromosomes. Different colours stand for different contexts.

### **4.3.3.3 Methylation Level of Genomic Features**

The proportions of methylated sites in different cytosine contexts are calculated in different functional genomic regions (Promoter region is the 2kb region above TTS; 5' UTR, exon and intron are obtained from the Ensemble gene structure annotation files), the average methylation level distribution of all samples in genomic functional regions are shown in the following figure:

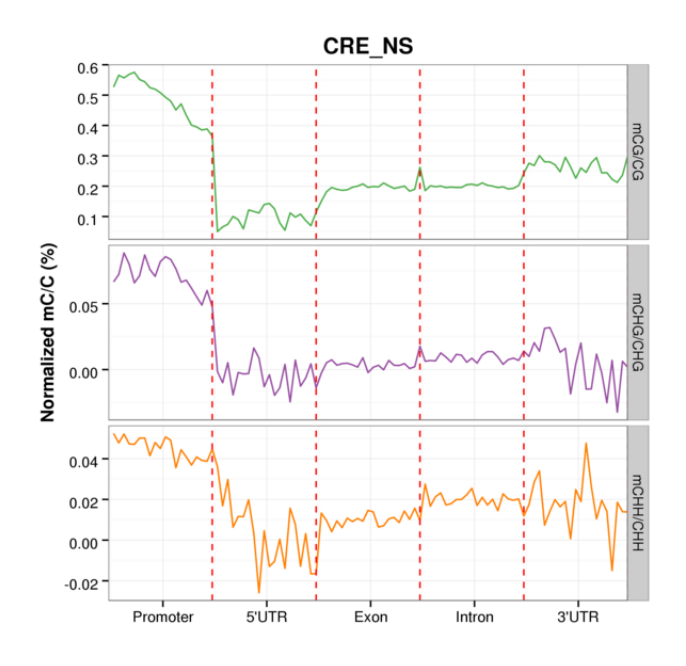

**Figure 4.17 Methylation Level Distribution of All samples in Genomic Features**

The x-axis represents different genomic elements, and the y-axis represents methylation level. The various functional areas of each gene would be divided into 20 bins, and then average methylation level within each bin region was calculated. Different colours stand for different contexts (CpG, CHG, CHH).

### **4.3.4 Sequence Contexts of Methylated Cytosines**

In CG contexts, high methylated sites are defined as the methylation level is higher than 75%, while low methylated sites are defined as the methylation level is lower than 75%.

In non-CG contexts, high methylated sites are defined as the methylation level is higher than 25%, while low methylated sites are defined as the methylation level is lower than 25%. In order to study the characters of up-stream and down-stream sequences of methylated cytosines in different contexts, logo plots are drawn within 9 bp sequence around the positions of methylated cytosines, and the results are shown in the following figure:

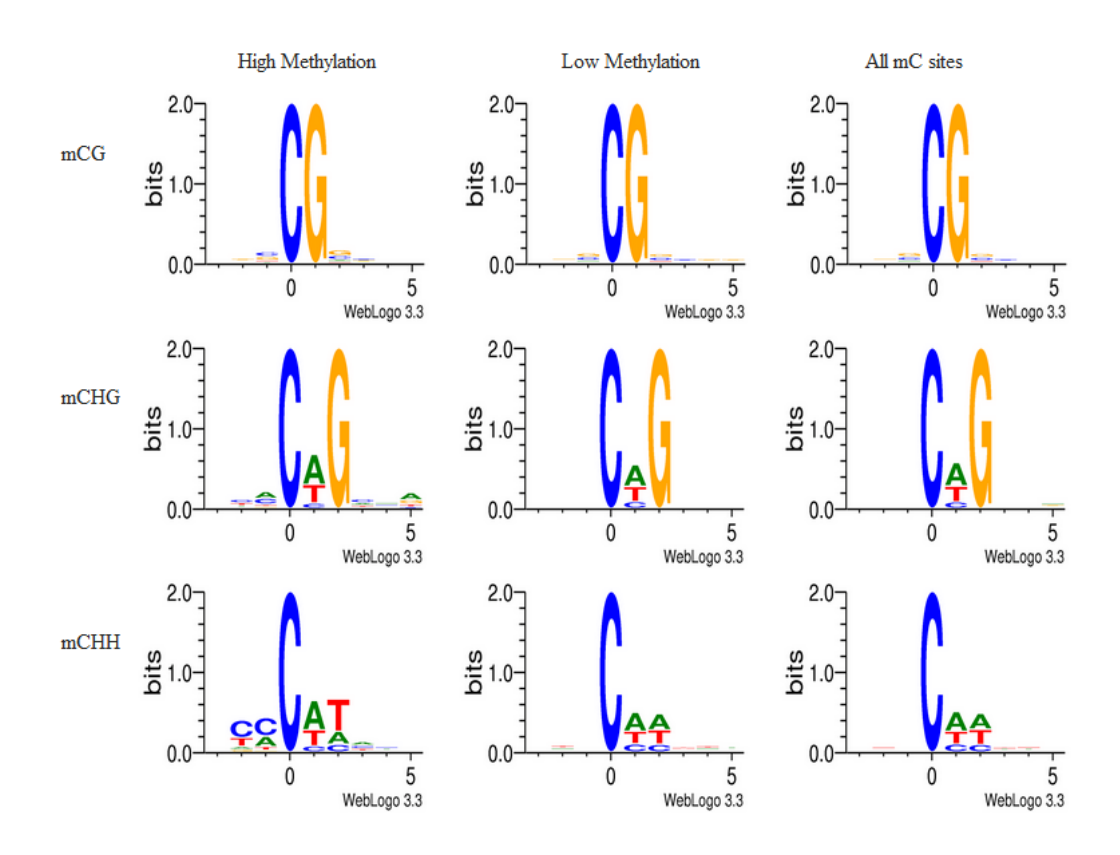

**Figure 4.18 Logo Plots of Bases around Methylated Cytosines in Different Sequence Contexts.** The x-axis represents base positions, C position is defined as zero and the y-axis represents enrichment degree of bases; different colours represent different base types. According to the order from above to down, and lift to right, they are Weblog plots of CG high methylated sites, CG low methylated sites, CG methylated sites, CHG high methylated sites, CHG low methylated sites, CHG methylated sites, CHH high methylated sites, CHH low methylated sites and CHH methylated sites.

### **4.4 Comparative Analysis of Methylomes**

Methylation profiles are compared in multiple samples, including Differentially Methylated Site (DMS) analysis, Differentially Methylated Region (DMR) analysis as well as Differentially Methylated Promoter (DMP) analysis.

### **4.4.1 DMS Analysis**

#### **Table 4.9 DMS analysis results**

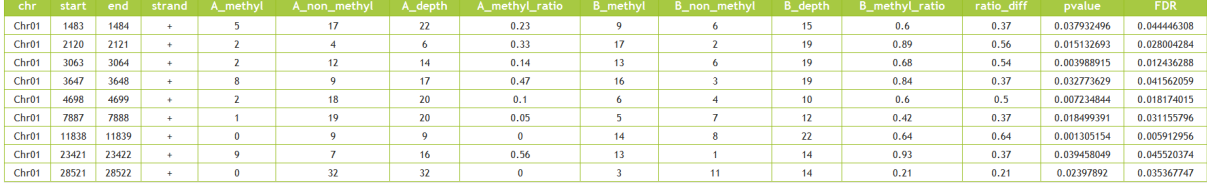

1) chr: chromosome name

2) start: DMS position in the chromosome (0-based)

3) end: DMS position in the chromosome (1-based)

4) strand: DNA strand which DMS resides (in "+" or "-", though because CG is symmetric, "+" is always used)

5) A\_methyl: number of reads that support methylation state of this site in Sample A

6) A\_non\_methyl: number of reads that support non-methylation state of this site in Sample A

7) A\_depth: num of A\_methyl and A\_non\_methyl, which is total number of reads that cover this site in Sample A

8) A\_methyl\_ratio: the ratio of A\_methyl to A\_depth, represents the methylation level of this site in Sample A

9) B\_methyl: counterpart of A\_methyl in Sample B

10) B\_non\_methyl: counterpart of A\_non\_methyl in Sample B

11) B\_depth: counterpart of A\_depth in Sample B

12) B\_methyl\_ratio: counterpart of A\_methyl\_ratio in Sample B

13) ratio\_diff: the absolute value of the difference between A\_methyl\_ratio and B\_methyl\_ratio

14) pvalue: statistically calculated p-value

15) FDR: corrected p-value using FDR method for multiple testing

### **4.4.2 DMR Analysis**

There exists DMRs (Differentially Methylated Regions) among different biological samples under different conditions, which means DNA methylation profiles among samples show differences within these regions. As an important epigenetic change sign, DMR may be involved in regulation of differentially expressed genes to affect biological processes. swDMR (http://122.228.158.106/swDMR/) is used to detect DMRs, which is suitable for BS-seq of two or more samples, including DMR identification, annotation and visualization. Based on methylation information of each site, the software use sliding-window approach to scan the whole genome. Its workflow mainly includes:

1) Set sliding window size (1000bp) and step length (100bp), choose regions with average methylation level difference or the fold change being greater than the cut-off value, and with number of cytosines containing within the region being greater than the cut-off value.

2) The software integrates several useful statistics methods to perform significant difference test, and the regions with significant differences are considered as potentials DMRs.

3) Perform hypothesis testing for methylation information of next window with the given step length.

4) Perform the above steps again and again to obtain potential DMRs in the whole genome.

5) Use FDR value to adjust all of the p-values.

6) Merge potential DMRs overlapping with each other into one region, and perform hypothesis testing once again. The merged DMR will be considered as the final result.

### **4.4.2.1 Identification and Statistics of DMRs**

DMR analysis results are shown in Table 4.10. Figure 4.19 and Figure 4.20 show DMRs length distribution, while Figure 4.21 show distributions of average DNA methylation level of DMRs, respectively.

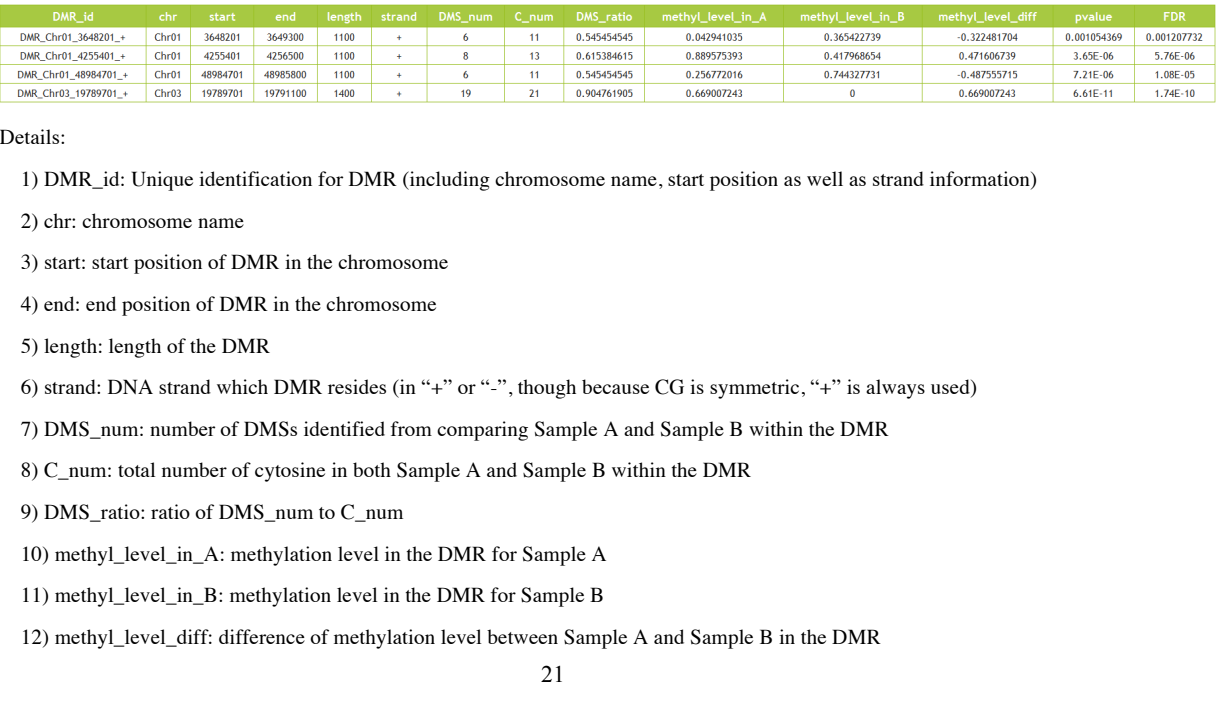

#### **Table 4.10 DMR Results**

13) pvalue: statistically calculated p-value

14) FDR: corrected p-value using FDR method for multiple testing

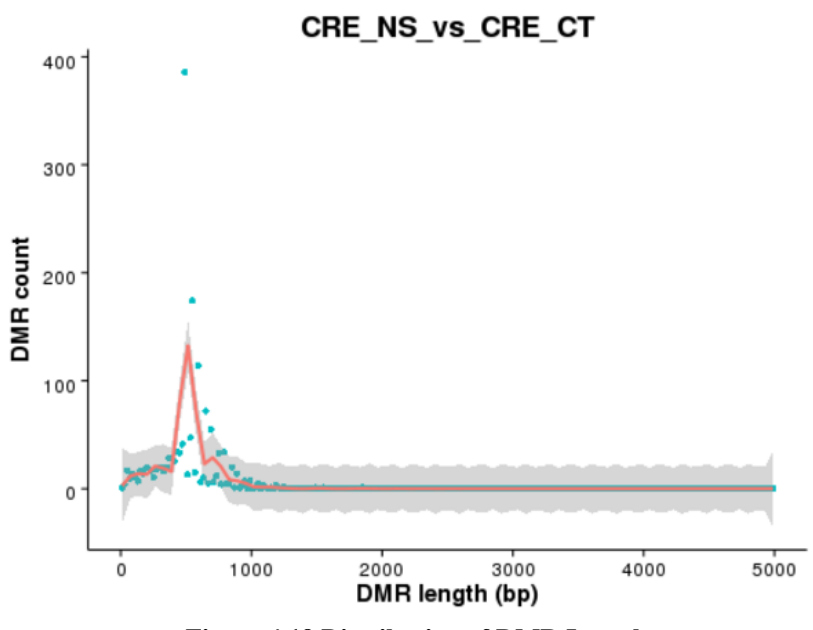

**Figure 4.19 Distribution of DMR Length**

The x-axis represents DMR Length, and y-axis represents DMR counts with corresponding length

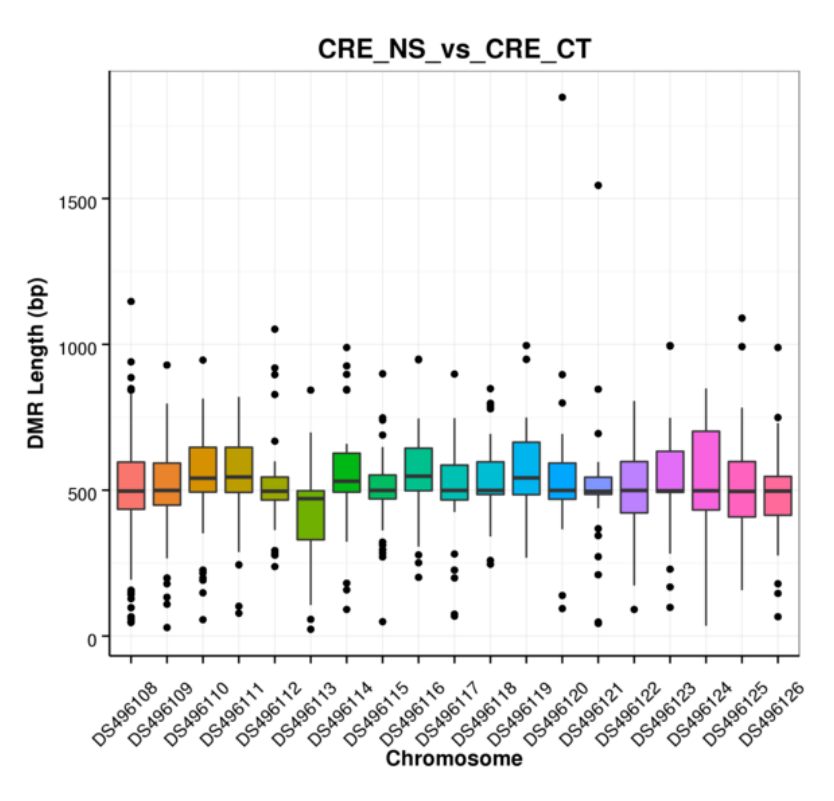

**Figure 4.20 Distribution of DMR Length in Chromosomes**

The x-axis represents chromosome ID, and y-axis represents distribution of DMR length in the corresponding chromosome.

## 22

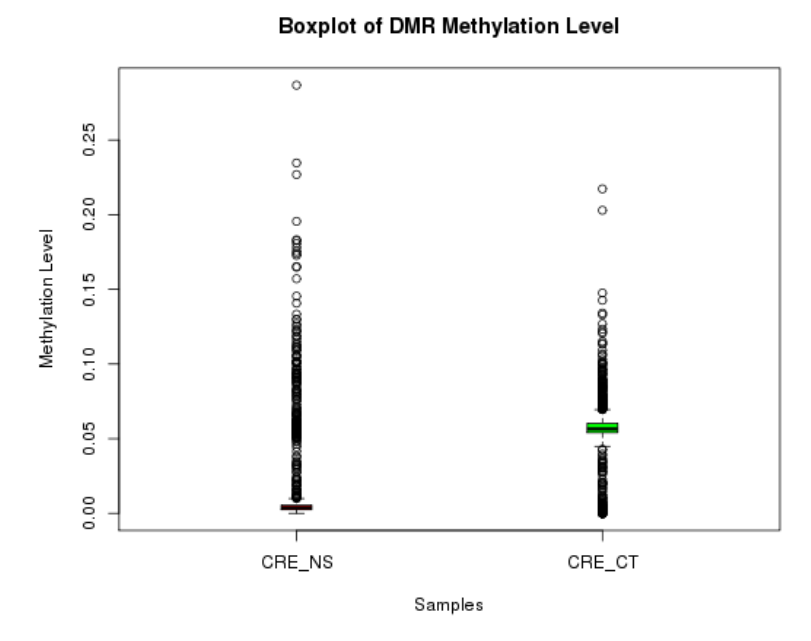

**Figure 4.21 Distribution of DMR Methylation Level in different samples** The x-axis represents samples, and y-axis represents DNA methylation level.

### **4.4.2.2 Annotation of DMRs**

DMRs are the regions show methylation level difference in different samples, which to some extent reflects transcriptional regulation differences between samples. Based on the important biology significance of DMRs, their structural annotation works have been done. When the location of DMRs and certain genomic functional elements are overlapped with each other, the related genes would be selected and defined as DMR related genes. The results are as follows:

#### **Table 4.11 Annotation of DMR Results**

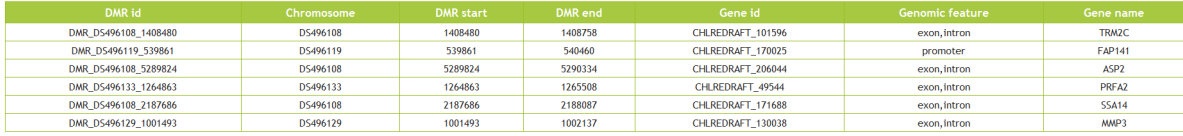

Details:

1) DMR id: DMR ID

1) Chromosome: chromosome ID

2) DMR start: DMR start position

3) DMR end: DMR end position

4) Gene id: DMR related gene ID

5) Genomic feature: the type of gene structure in a DMR

#### **4.4.2.3 GO Enrichment Analysis of DMRs Related Genes**

Gene Ontology (GO, http://www.geneontology.org/) is an international standard classification system for gene function. Implementing Go enrichment analysis to DMRs related genes contributes to dig out the biological processes of biological problems. GO enrichment analysis is performed by GOseq (Young et al, 2010), which is based on Wallenius non-central hyper-geometric distribution. Its characteristics are: the probability of drawing an individual from a certain category is different from that of drawing it from outsides of the category, and this difference is obtained from estimating of the preference of gene length. Thus, this method could estimate GO Term enrichment probabilities of DMRs related genes. GO enrichment analysis results of DMR related genes are as follows:

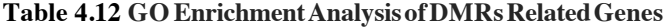

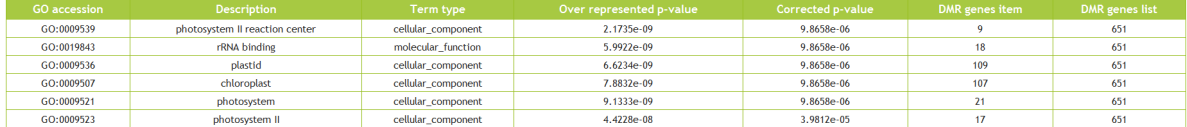

Details:

1) GO\_accession: the unique entry number of Gene Ontology

2) Description: detail description of Gene Ontology

3) Term type: GO types, including cellular-component, biological-process, and molecular-function

4) Over represented p-value: P-value in hypergenometric test

5) Corrected p-value: corrected P-value, if it is less than 0.05, then it is significant enrichment

6) DMR gene item: The number of genes related to this GO term

7) DMR gene list: The number of DMRs related genes annotated by GO

GO enrichment bar chart of DMRs related genes can reflect the distribution of DMRs related genes counts in enriched GO terms of biological process, cellular component and molecular function.

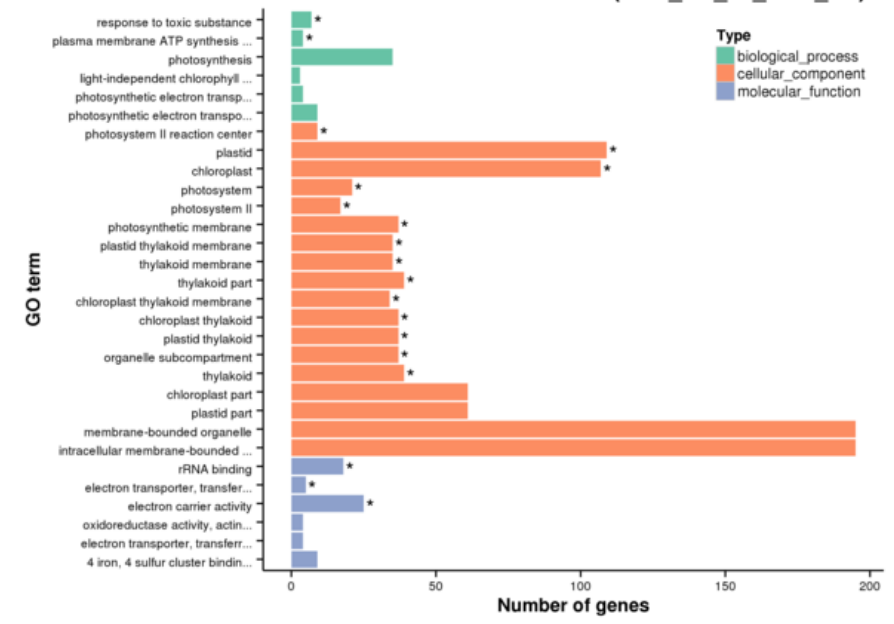

#### The Most Enriched GO Terms (CRE NS vs CRE CT)

#### **Figure 4.22 GO Enrichment Bar Plot**

The y axis represents GO terms enriched, and the x axis represents the number of genes related to DMRs in terms. Different colours are used to distinguish biological process, cellular component and molecular function.

Directed Acyclic Graph (DAG) is a way to show the results of GO enrichment of DMRs related genes. The branches represent the containment relationships, and the range of functions gets smaller and smaller from top to bottom. Generally, the top ten GO enrichment results are selected as the master nodes in directed acyclic graph, showing the associated GO terms together via the containment relationship, and the degree of colours represent the extent of enrichment. DAG figures of biological process, molecular function and cellular component are shown below, respectively.

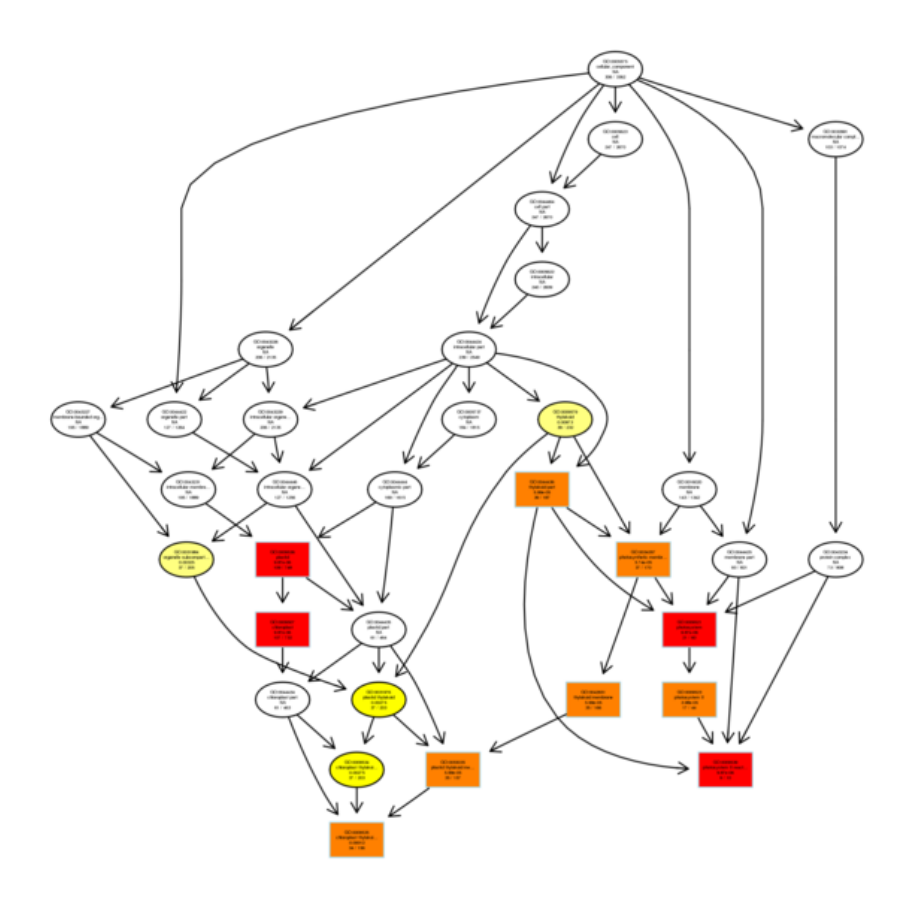

**Figure 4.23 DAG Figures of GO Enrichment of DMRs Related Genes**

Each node represents a GO term, boxes represent the top10 enrichment GO terms, and the degree of colours represent extent of enrichment. The darker the colour is, the higher is the enrichment level of the term. The term name and p-value of each term are presented on the node.

#### **4.4.2.4 KEGG Enrichment Analysis of DMRs Related Genes**

The interactions of multiple genes may be involved in certain biological functions. Pathway significant enrichment could determine the most important biological metabolic pathways and signal transduction pathways that DMR related genes are involved in. KEGG (Kyoto Encyclopedia of Genes and Genomes) is the main public database of the related pathways (Kanehisa, 2008). Pathway enrichment analysis identifies significantly enriched metabolic pathways using super geometry inspection compared with the whole genome background. We performed KEGG enrichment analysis of genes related to DMR. The results of KEGG metabolic pathway enrichment are as follows:

#### **Table 4.13 KEGG Enrichment Analysis of DMRs Related Genes**

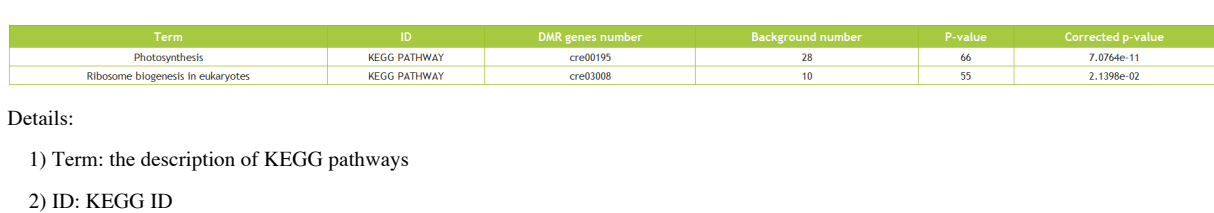

3) DMR genes number: Number of genes related to DMR with pathway annotation

4) Background number: Number of all reference genes with pathway annotation

5) P-value: P-value in hypergenometric test

6) Corrected P-value: Corrected P-value, pathway with Corrected P-value <0.05 are significantly enriched

Scatter diagram is a graphical display way of KEGG enrichment analysis results. In this plot, enrichment degree of KEGG can be measured through Rich factor, Qvalue and genes counts enriched to this pathway. Rich factor is the ratio of DMRs related genes counts to this pathway in the annotated genes counts. The more the Rich factor is, the higher the degree of enrichment is. Qvalue is the adjusted p-value after multiple hypothesis testing, and its range is from 0 to 1. The more the qvalue is close to zero, the higher the significant level of the enrichment is. The top 20 most significant enriched pathways are chosen in KEGG scatter plot, and if the enriched pathways counts is less than 20, then put all of them into the plot. KEGG enrichment scatter diagram is shown below:

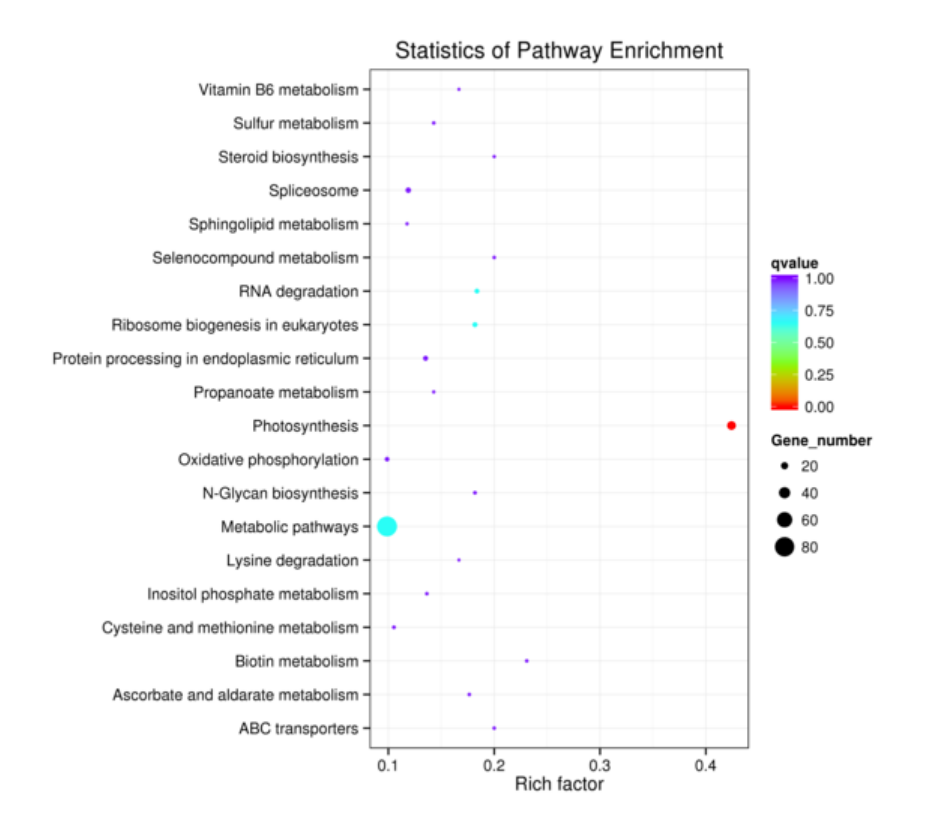

**Figure 4.24 KEGG Enrichment Scattered Plot of DMRs Related Genes**

The x-axis represents Rich factor, and the y-axis represents pathway name. The size of points stand for DMRs related genes counts and the colours stand for different Qvalues range.

#### **4.4.2.5 InterPro Protein Domain Enrichment Analysis of DMRs Related Genes**

InterPro (http://www.ebi.ac.uk/interpro/) is a resource that provides functional analysis of protein sequences by classifying them into families and predicting the presence of domains and important sites. It integrated data from multiple databases, such as Pfam and PANTHER, aiming to provide the users with information as complete as possible. InterPro protein domain enrichment analysis may reveal the biological functional patterns of DMRs related genes, being helpful to understand how DNA methylation influence biological pathways. In the enrichment analyais, Fisher's exact test as well as FDR multiple-testing-correction method are used to identify the statistically significantly enriched InterPro domain signatures. After FDR correction, p-values less than 0.05 are considered as significant.

#### **Table 4.14 InterPro protein domain enrichment analysis results of DMR related genes**

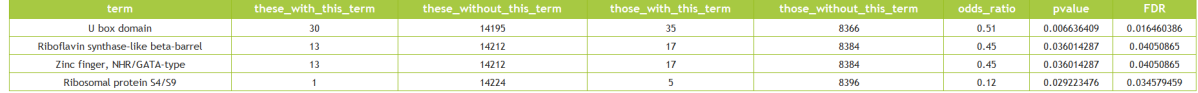

Details:

- 1) term: InterPro domain signature
- 2) these with this term: number of genes annotated with this term in the selected gene set
- 3) these without this term: number of genes not annotated with this term in the selected gene set
- 4) those with this term: number of genes annotated with this term in the background (unselected) gene set
- 5) those without this term: number of genes not annotated with this term in the background (unselected) gene set
- 6) odds ratio: (these with this term / these without this term) / (those with this term / those without this term)
- 7) pvalue: p-values produced by Fisher's exact test
- 8) FDR: corrected p-values using FDR method

#### **4.4.3 DMP Analysis**

A Differentially Methylated Promoter (DMP) is a gene promoter region showing significantly different methylation levels between two samples. Methlylation of cytosines in a promoter region may suppress the expression of corresponding gene, which is one important way to regulate gene expression. DMP analysis is performed to all classes of cytosine methylation, including CG, CHG, CHH and C. Fisher's exact test and FDR correction method are used to conduct the analysis. Promoter regions showing methylation level difference no less than 0.2 with corrected p-values less than 0.05 are considered as significantly DMPs.

The main procedure of identifying DMPs is as follows:

1) A 2kb upstream region of TSS is defined as a promter region, in which all cytosines are identified

2) Cytosine methylation levels are calculated for each sample in the same promoter region.

3) Using statistical test as well as multple testing correction to identify DMPs as previous explained.

### **4.4.3.1 Identification and Statistics of DMPs**

DMP results are listed as follows:

#### **Table 4.15 DMP results**

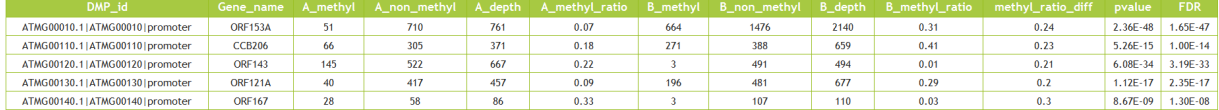

Details:

1) DMP\_id: Unique identification for DMP (including transcript\_id and gene\_id)

2) Gene name: corresponding gene name

3) A\_methyl: number of reads that support methylation states of all cytosine sites in Sample A

4) A\_non\_methyl: number of reads that support non-methylation states of all cytosine sites in Sample A

5) A\_depth: num of A\_methyl and A\_non\_methyl, which is total number of reads that cover all cytosine sites in Sample A

6) A\_methyl\_ratio: the ratio of A\_methyl to A\_depth, represents the methylation level of the promoter region in Sample A

- 7) B\_methyl: counterpart of A\_methyl in Sample B
- 8) B\_non\_methyl: counterpart of A\_non\_methyl in Sample B
- 9) B\_depth: counterpart of A\_depth in Sample B
- 10) B\_methyl\_ratio: counterpart of A\_methyl\_ratio in Sample B

11) ratio diff: the absolute value of the difference between A\_methyl\_ratio and B\_methyl\_ratio

12) pvalue: statistically calculated p-value

13) FDR: corrected p-value using FDR method for multiple testing

#### **4.4.3.2 GO Enrichment Analysis of DMP Genes**

Gene Ontology (GO, http://www.geneontology.org/) is an international standard classification system for gene function. Implementing Go enrichment analysis to DMP genes contributes to dig out the biological processes of biological problems. GO enrichment analysis is performed by GOseq (Young et al, 2010), which is based on Wallenius non-central hyper-geometric distribution. Its characteristics are: the probability of drawing an individual from a certain category is different from that of drawing it from outsides of the category, and this difference is obtained from estimating of the preference of gene length. Thus, this method could estimate GO Term enrichment probabilities of DMP genes. GO enrichment analysis results of DMP genes are as follows:

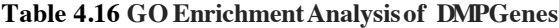

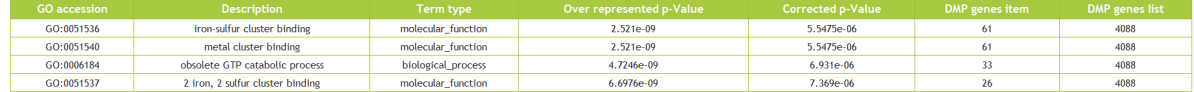

Details:

- 1) GO\_accession: the unique entry number of Gene Ontology
- 2) Description: detail description of Gene Ontology
- 3) Term type: GO types, including cellular-component, biological-process, and molecular-function
- 4) Over represented p-value: P-value in hypergenometric test
- 5) Corrected p-value: corrected P-value, if it is less than 0.05, then it is significant enrichment
- 6) DMP gene item: The number of DMP genes annotated to this GO term
- 7) DMP gene list: The number of DMP genes annotated by GO

GO enrichment bar chart of DMP genes can reflect the distribution of DMP genes counts in enriched GO terms of biological process, cellular component and molecular function.

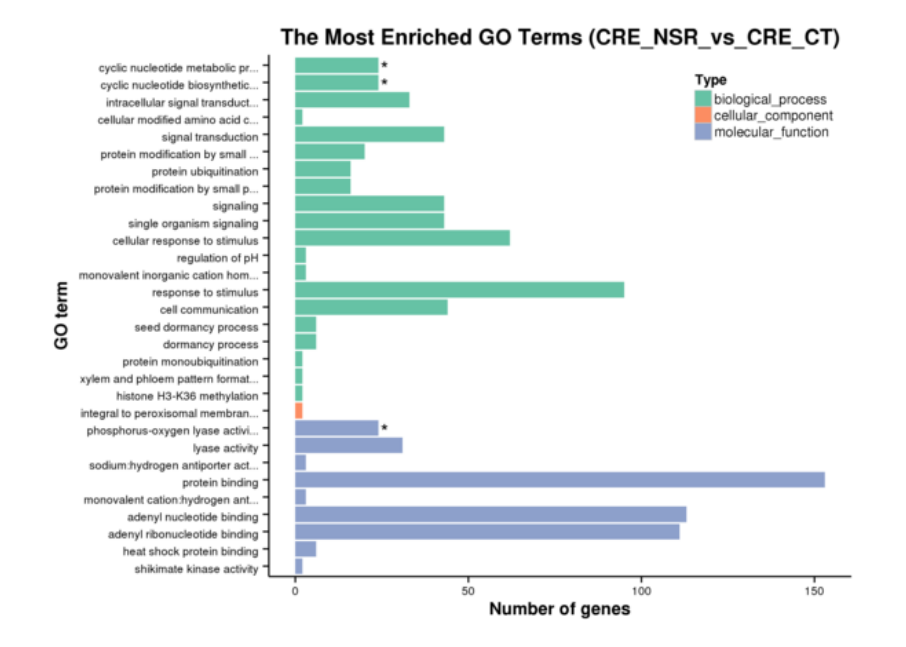

#### **Figure 4.25 GO Enrichment Bar Plot**

The y axis represents GO terms enriched, and the x axis represents the number of DMP genes in terms. Different colours are used to distinguish biological process, cellular component and molecular function.

Directed Acyclic Graph (DAG) is a way to show the results of GO enrichment of DMP genes. The branches represent the containment relationships, and the range of functions gets smaller and smaller from top to bottom. Generally, the top ten GO enrichment results are selected as the master nodes in directed acyclic graph, showing the associated GO terms together via the containment relationship, and the degree of colours represent the extent of enrichment. DAG figures of biological process, molecular function and cellular component are shown below, respectively.

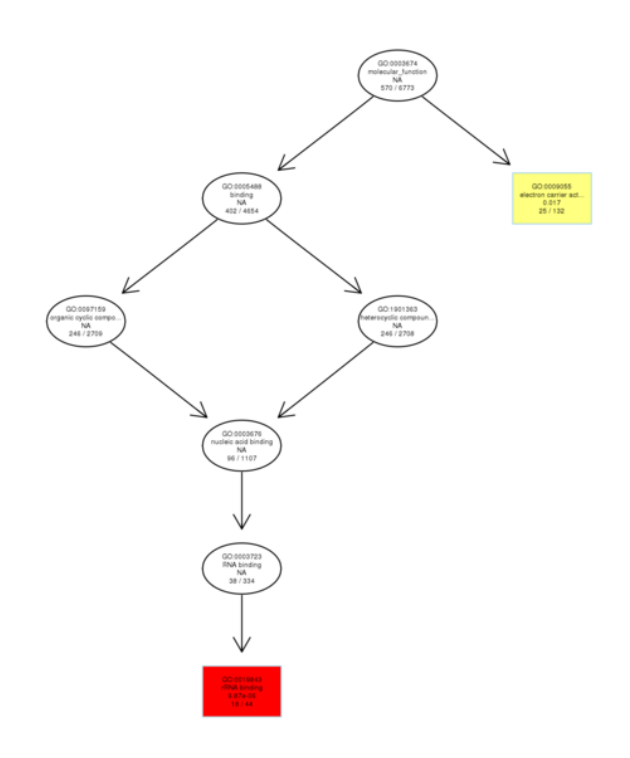

#### **Figure 4.26 DAG Figures of GO Enrichment of DMP Genes**

Each node represents a GO term, boxes represent the top10 enrichment GO terms, and the degree of colours represent extent of enrichment. The darker the colour is, the higher is the enrichment level of the term. The term name and p-value of each term are presented on the node.

### **4.4.3.3 KEGG Enrichment Analysis of DMP Genes**

The interactions of multiple genes may be involved in certain biological functions. Pathway significant enrichment could determine the most important biological metabolic pathways and signal transduction pathways that DMP genes are involved in. KEGG (Kyoto Encyclopedia of Genes and Genomes) is the main public database of the related pathways (Kanehisa, 2008). Pathway enrichment analysis identifies significantly enriched metabolic pathways using super geometry inspection compared

with the whole genome background. We performed KEGG enrichment analysis of DMP genes. The results of KEGG metabolic pathway enrichment are as follows:

#### **Table 4.17 KEGG Enrichment Analysis of DMP Genes**

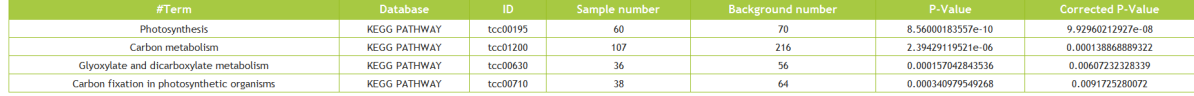

Details:

1) Term: the description of KEGG pathways

2) ID: KEGG ID

3) DMR genes number: Number of DMP genes with pathway annotation

4) Background number: Number of all reference genes with pathway annotation

5) P-value: P-value in hypergenometric test

6) Corrected P-value: Corrected P-value, pathway with Corrected P-value <0.05 are significantly enriched

Scatter diagram is a graphical display way of KEGG enrichment analysis results. In this plot, enrichment degree of KEGG can be measured through Rich factor, Qvalue and genes counts enriched to this pathway. Rich factor is the ratio of DMP genes counts to this pathway in the annotated genes counts. The more the Rich factor is, the higher the degree of enrichment is. Qvalue is the adjusted p-value after multiple hypothesis testing, and its range is from 0 to 1. The more the qvalue is close to zero, the higher the significant level of the enrichment is. The top 20 most significant enriched pathways are chosen in KEGG scatter plot, and if the enriched pathways counts is less than 20, then put all of them into the plot. KEGG enrichment scatter diagram is shown below:

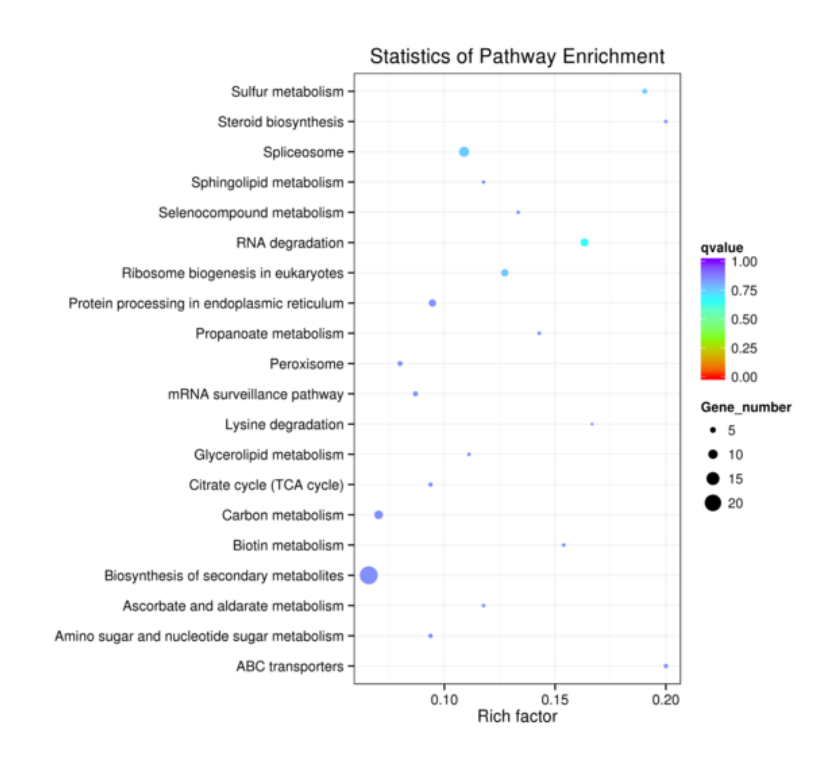

**Figure 4.27 KEGG Enrichment Scattered Plot of DMP Genes**

The x-axis represents Rich factor, and the y-axis represents pathway name. The size of points stand for DMP genes counts and the colours stand for different Qvalues range.

#### **4.4.3.4 InterPro Protein Domain Enrichment Analysis of DMRs Related Genes**

InterPro (http://www.ebi.ac.uk/interpro/) is a resource that provides functional analysis of protein sequences by classifying them into families and predicting the presence of domains and important sites. It integrated data from multiple databases, such as Pfam and PANTHER, aiming to provide the users with information as complete as possible. InterPro protein domain enrichment analysis may reveal the biological functional patterns of DMP genes, being helpful to understand how DNA methylation influence biological pathways. In the enrichment analyais, Fisher's exact test as well as FDR multiple-testing-correction method are used to identify the statistically significantly enriched InterPro domain signatures. After FDR correction, p-values less than 0.05 are considered as significant.

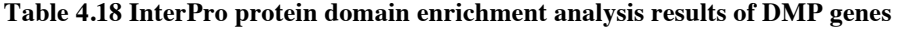

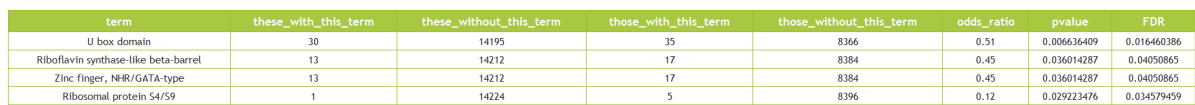

Details:

- 1) term: InterPro domain signature
- 2) these with this term: number of genes annotated with this term in the selected gene set
- 3) these without this term: number of genes not annotated with this term in the selected gene set
- 4) those with this term: number of genes annotated with this term in the background (unselected) gene set
- 5) those without this term: number of genes not annotated with this term in the background (unselected) gene set
- 6) odds ratio: (these with this term / these without this term) / (those with this term / those without this term)
- 7) pvalue: p-values produced by Fisher's exact test
- 8) FDR: corrected p-values using FDR method

### **4.4.4 PCA Analysis**

With more than 9 samples, Principal Component Analysis (PCA) using methylation levels of functional gene regions from different samples can be performed.

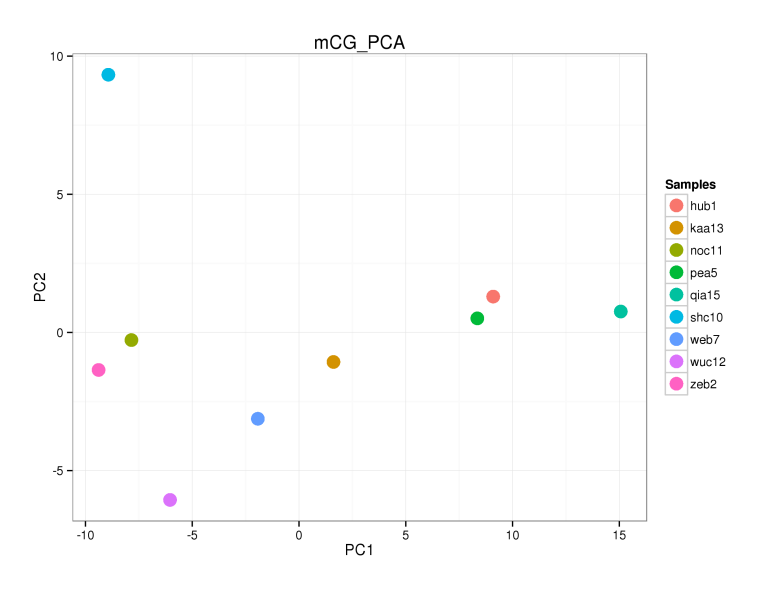

**Figure 4.28 PCA analysis, samples are plotted to the two dimentional space defined by the first two componets** 

### **4.4.5 Clustering**

Clustering analysis contributes to analyze the relationship among all the samples. Moreover, it is helpful in identifying differential trends among samples and further to study the biological significance of these differences. In the process of methylation level analysis, the largest regional differences in methylation level between two samples are selected for clustering analysis (Smallwood, 2014). We adopt hierarchical clustering methods to analyze different samples, and the results are shown in Figure 4.29. Clustering analyses are preformed based on the methylation level of different genomic functional regions, and the results are shown in the Figure 4.30:

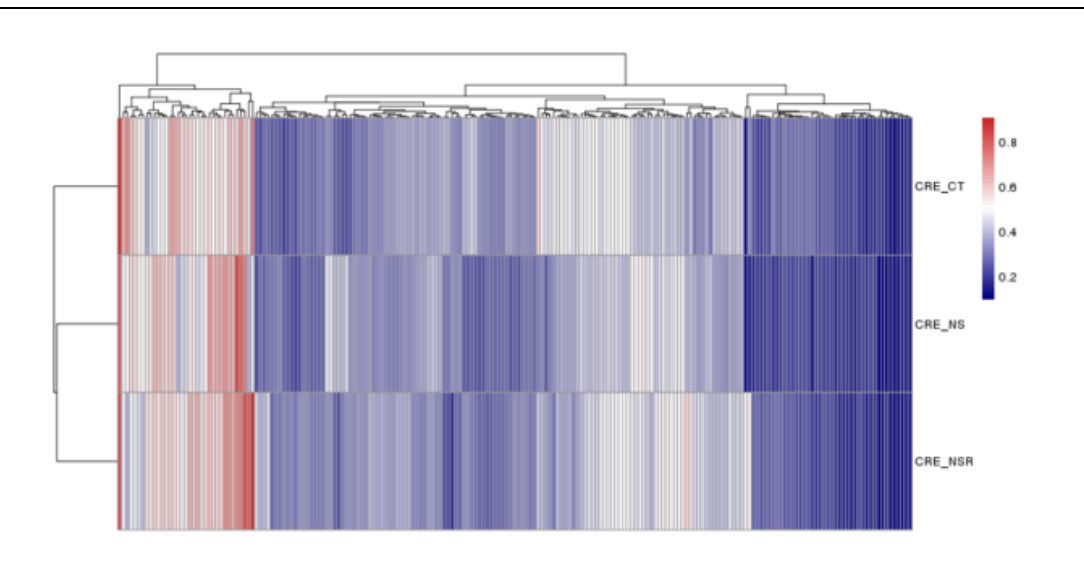

**Figure 4.29 Clustering results of different samples**

Each line stands for the different regions, each column stands for different samples. Different colours stand for different methylation level values

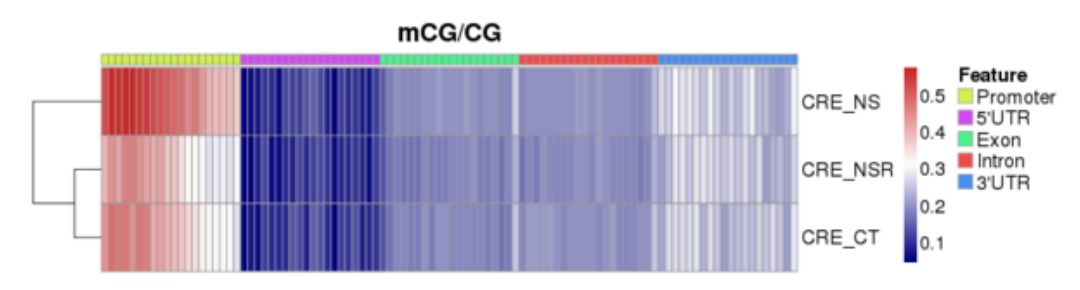

**Figure 4.30 Clustering results of different contexts of various samples**

## **5 References**

Bird A. (2002) DNA methylation patterns and epigenetic memory. Genes Dev, 16: 6-21.

Langmead B, Salzberg SL. (2012) Fast gapped-read alignment with Bowtie 2. Nat Methods, 9(4): 357-9. (Bowtie2)

Casey AG, Michael JZ, Hongcang Gu, et al.(2013) Transcriptional and Epigenetic Dynamics during Specification of Human Embryonic Stem Cells. Cell, 153:1149-1163.

Ehsan Habibi, Arie BB, Julia Arand, et al. (2013) Whole-Genome Bisulfite Sequencing of Two Distinct Interconvertible DNA Methylomes of Mouse Embryonic Stem Cells. Cell Stem Cell, 13:360-369.

Lister R, Pelizzola M, Dowen RH, et al. (2009) Human DNA methylomes at base resolution show widespread epigenomic differences. Nature, 462(7271): 315-22

Lister R, Mukamel EA, Nery JR, Urich M, Puddifoot CA, Johnson ND, Lucero J, Huang Y, Dwork AJ, Schultz MD, et al. (2013) Global epigenomic reconfiguration during mammalian brain development. Science 341:1237905.

Mao X, Cai T, Olyarchuk JG, et al. (2005). Automated genome annotation and pathway identification using the KEGG Orthology (KO) as a controlled vocabulary. Bioinformatics, 21(19): 3787-93.(KOBAS)

Goldberg AD, Allis CD, Bernstein E, et al. (2007) Epigenetics: a landscape takes shape. Cell, 128(4): 635-8.

Jackson JP, Lindroth AM, Cao X, et al. (2002) Control of CpNpG DNA methylation by the KPYPTONITE histone H3 mehyltransferase. Nature, 416:556-60.

Jones PA, Takai D. (2001) The role of DNA methylation in mammalian epigenetics. Science, 293(5532): 1068-70. Kanehisa M, Araki M, Goto S, et al. (2008). KEGG for linking genomes to life and the environment. Nucleic Acids Res, 36(Database issue): D480-4.(KEGG)

Krueger F, Andrews SR. (2011) Bismark: a flexible aligner and methylation caller for Bisulfite-Seq applications. Bioinformatics, 27(11): 1571-2. (Bismark)

Reik W, Santos F, Dean W. (2003) Mammalian epigenomics: reprogramming the genome for development and therapy. Theriogenology, 59: 21-32.

Vertino PM, Gao J, Baylin SB, et al. (1996) De novo methylation of CpG island sequences in human fibroblasts overexpressing DNA (cytosine-5-)-methyltransferase. Molecular and Cellular Biology, 16(8): 4555-65.

Young MD, Wakefield MJ, Smyth GK, et al. (2010) Gene ontology analysis for RNA-seq: accounting for selection bias. Genome Biol, 11(2): R14.(GOseq)

Smallwood SA, Lee HJ, Angermueller C, et al. (2014) Single-cell genome-wide bisulfite sequencing for assessing epigenetic heterogeneity. Nat Methods, 11(8): 817-20.

swDMR: a sliding window approach to identify differentially methylated regions based on whole-genome bisulfite sequencing

## **6 Appendix**

## **6.1 software list**

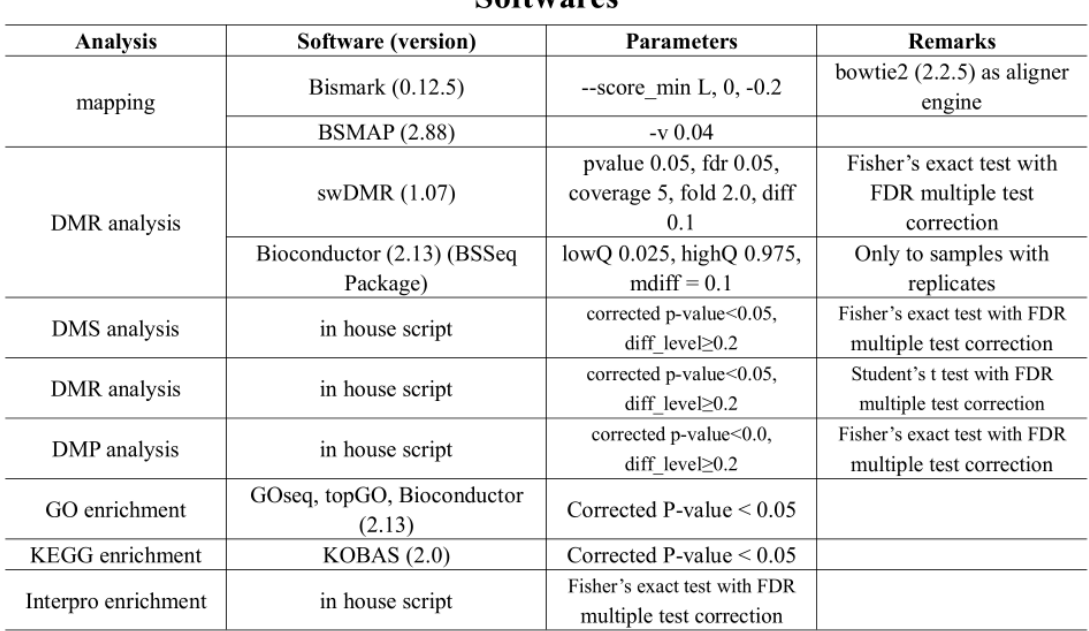

Softwares